$E_{\text{M}}|\bar{\mathbf{e}}|$ 

## $\frac{1}{9}$ دفترچه راهنما اپلیکیشن قرار نسخه اندروید

تاریخ بهروزرساین: دی ۱۰۴۱

 $\frac{\mathcal{B}_{\text{C}}}{\mathcal{B}_{\text{N}}}\mathcal{B}_{\text{N}}$ 

فهرست

با کلیک بر روی موضوع به صفحه مربوطه منتقل یمشوید.

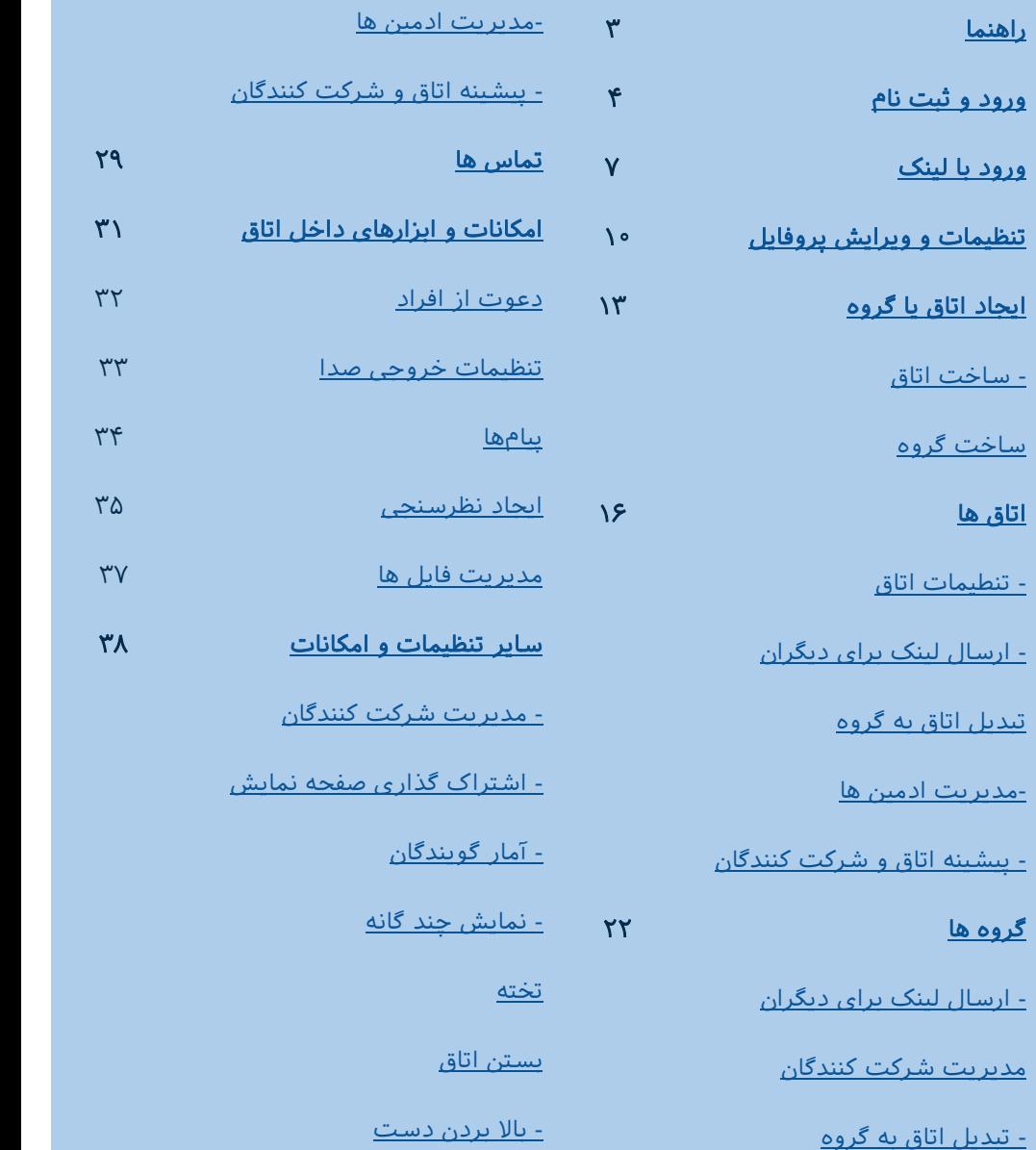

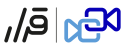

<span id="page-2-0"></span>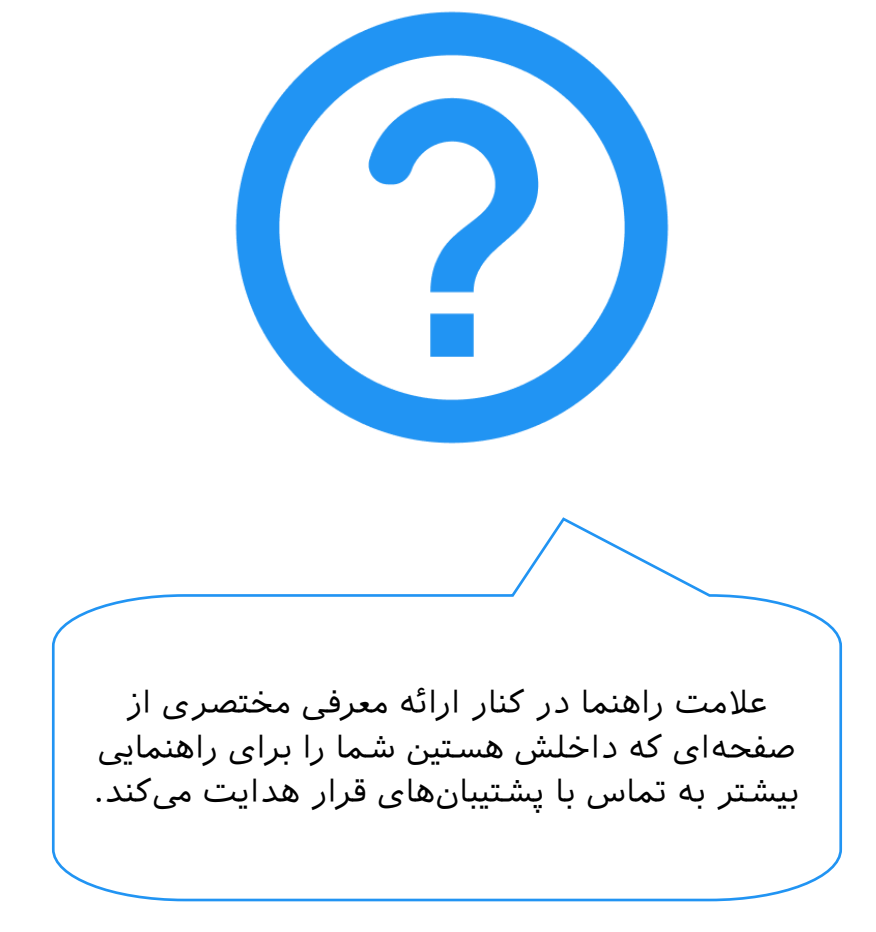

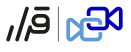

ورود و ثبت نام

<span id="page-3-0"></span>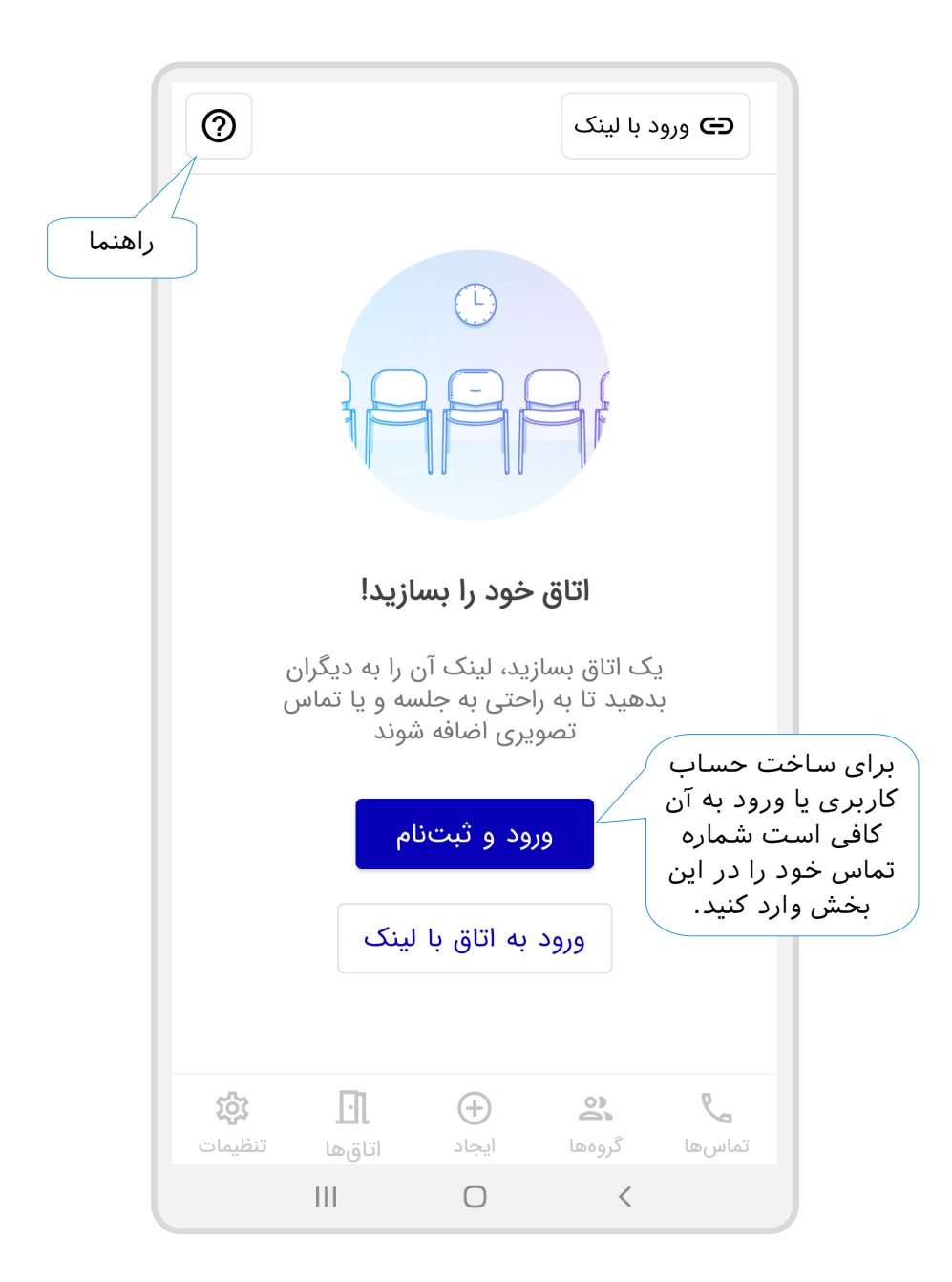

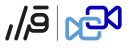

ورود و ثبت نام

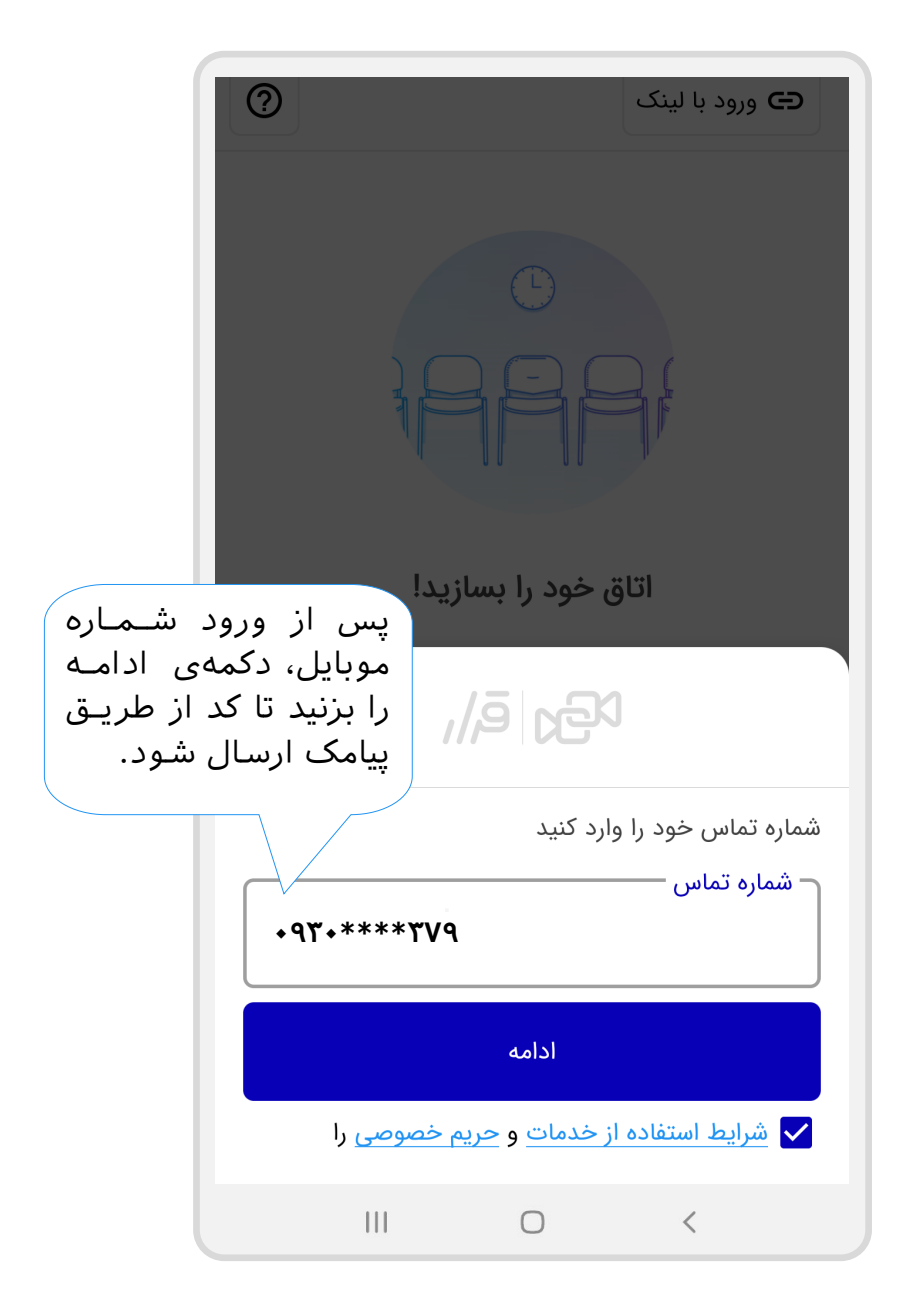

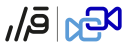

ورود و ثبت نام

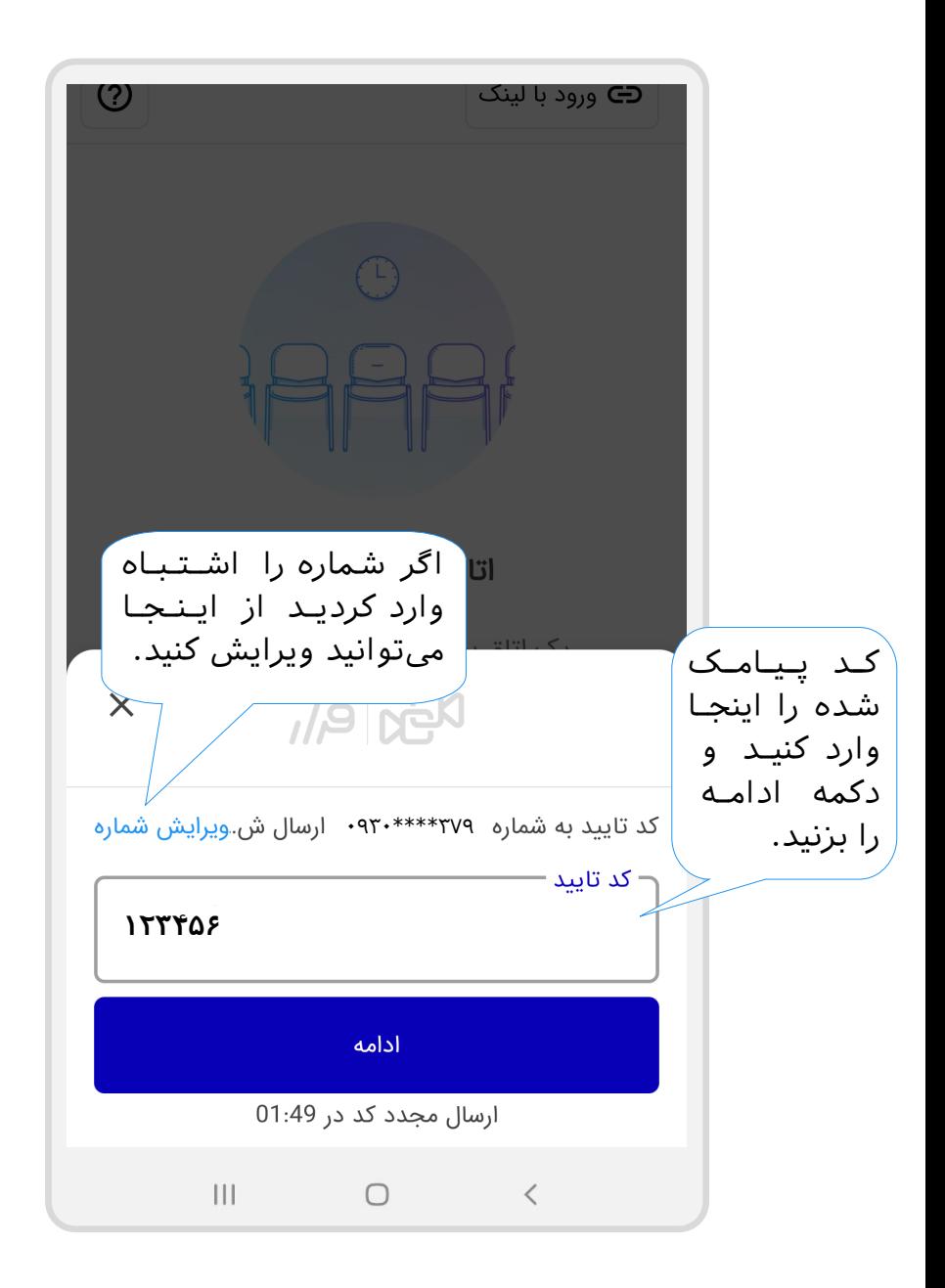

<span id="page-6-0"></span>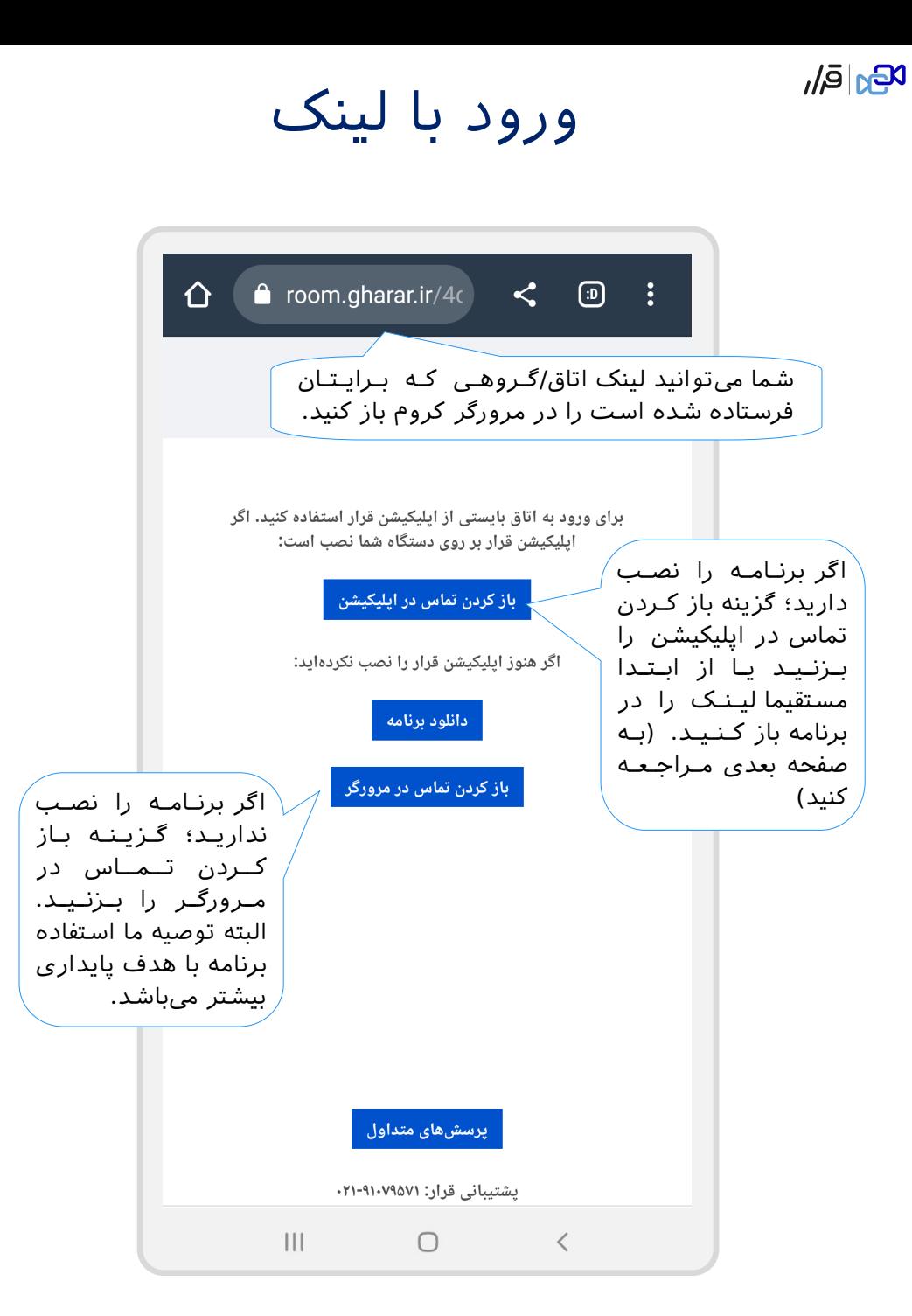

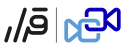

ورود با لینک

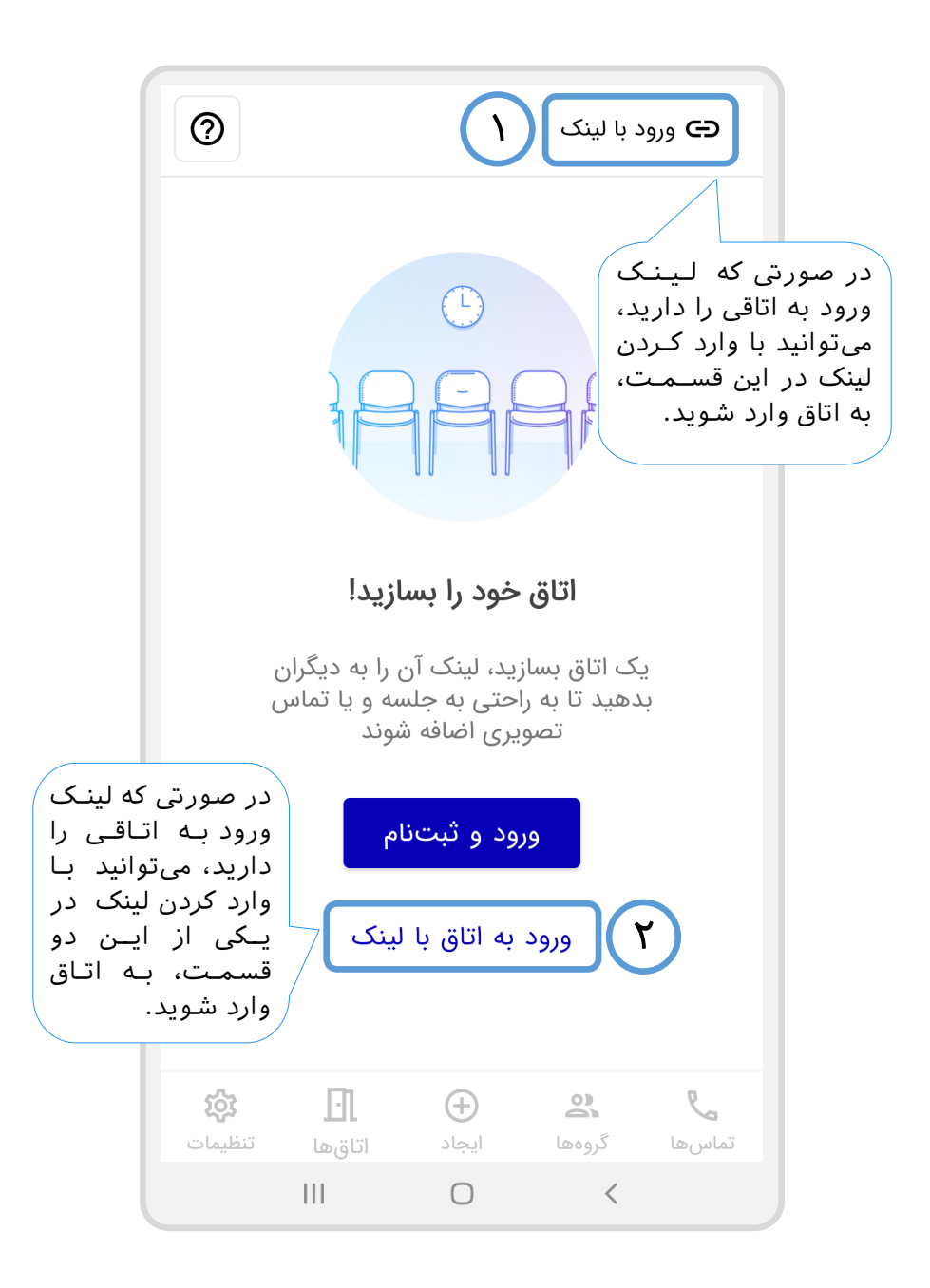

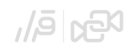

### ورود با لینک عمومی (اتاق)

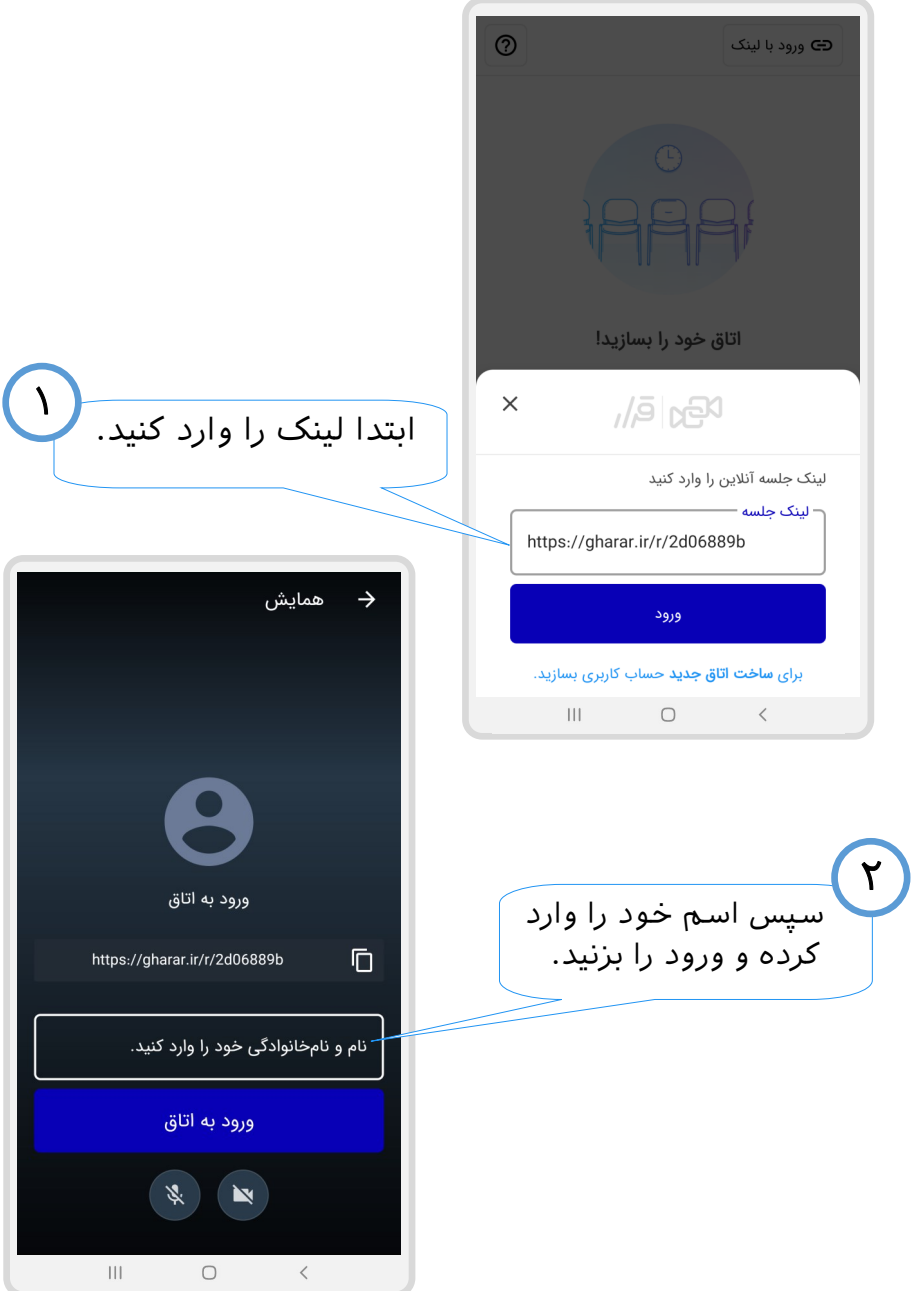

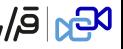

# <sub>ههاق</sub> ورود با لینک خصوصی (گروه)

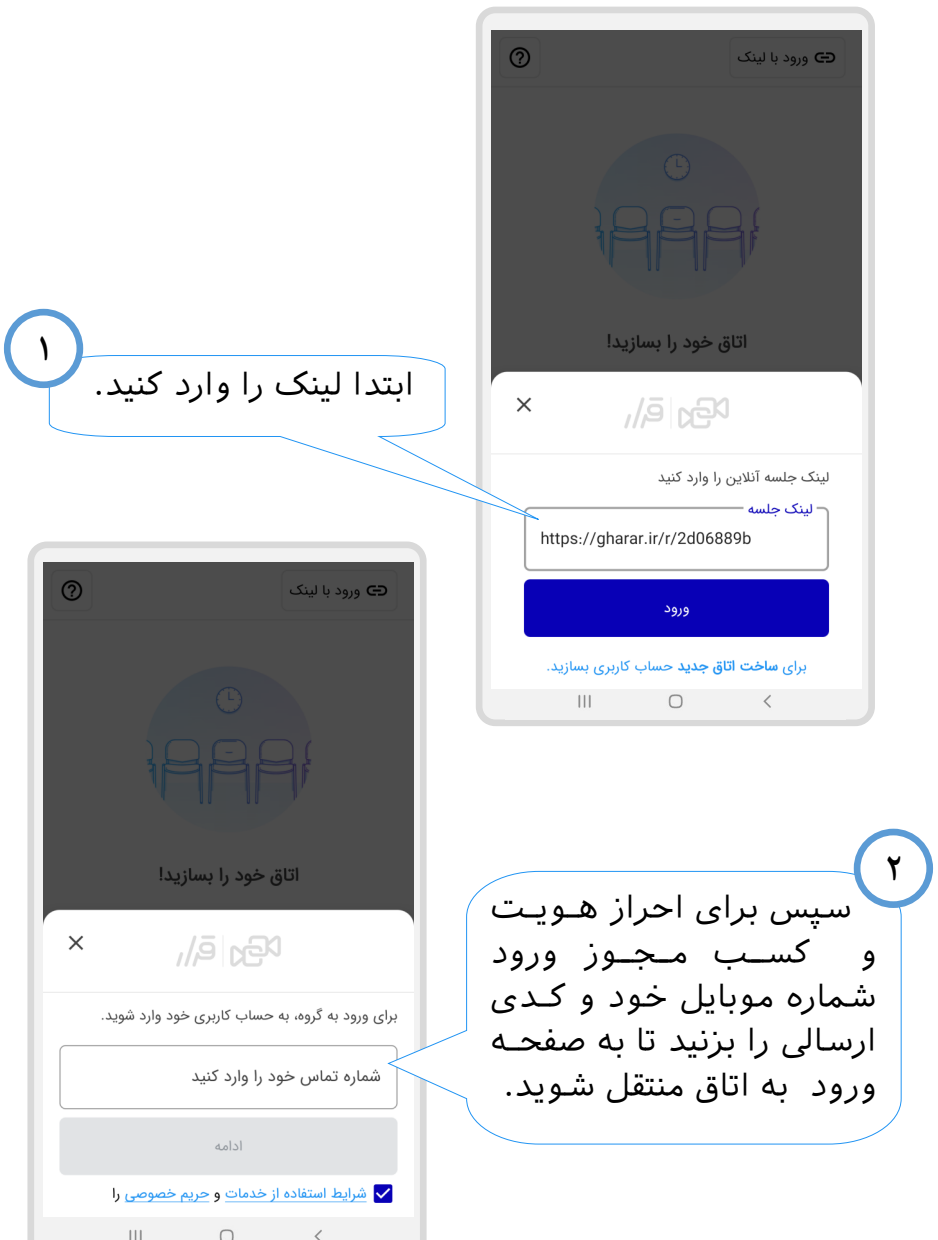

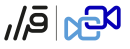

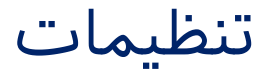

<span id="page-10-0"></span>در این قسمت در کنار دیدن اطلاعات حساب کـاربـری خـود میتوانید به راهنماها و همچنین ویرایش پروفایـل دسـتـرسی داشته باشید.

كامران قيداري اسم و فامیل  $|YYY|Y00YP0$ و شممممممماره **۱** ويرايش پروفايل موبایلی که حسممممممممماب حساب كاربرى کاربری شممما بـر روی آن مديريت فضاي ابري است. يشتيبانى راهنمای قرار دانممممملمممممود راهــنــمــای **۲**ارتباط با يشتيبانى اسـتـفـاده از درباره قرار برنامه شرایط استفاده از قرار اطلاعات کلی حريم خصوصى در مورد قرار درباره قرار امکان خروج از خروج از حساب کاربری حســــــاب ایلیکیشن قرار برای اندروید، نسخه ۱.۸.۰ کاربری و ورود දිරි  $\sum_{n=1}^{\infty}$  $\mathcal{L}$ Fl.  $\bigoplus$ با شــمـاره .<br>ننظیمات اتاق ها ابجاد گروہھا تماسها  $|||$  $\bigcirc$  $\sim$   $<$ موبایل دیگر.

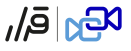

ویرایش پروفایل

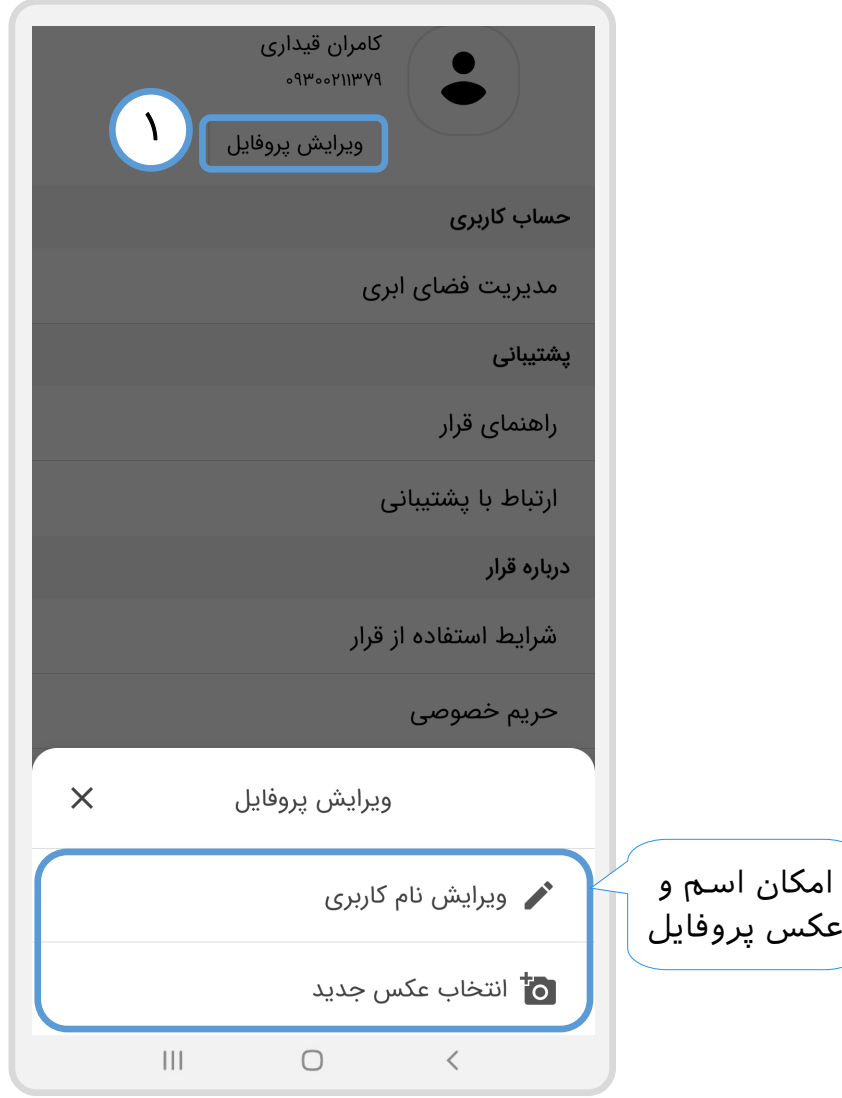

توجه: امکان ویرایش شماره وجود ندارد. تمام اتـاقهـا و گـروههـایی کـه ساختهاید یا به آنها دعوت شـدهایـد؛ مختص ایـن شـمـاره هسـتـنـد. شما میتوانید با شماره موبایل دیگری وارد شوید با بـه عـبـارتی حسـاب کاربری بسازید اما نیمتوانید اتاق ها و گروههای مربوط به این شماره را بمه حساب جدید انتقال دهید.

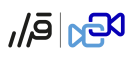

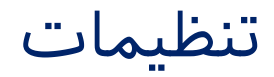

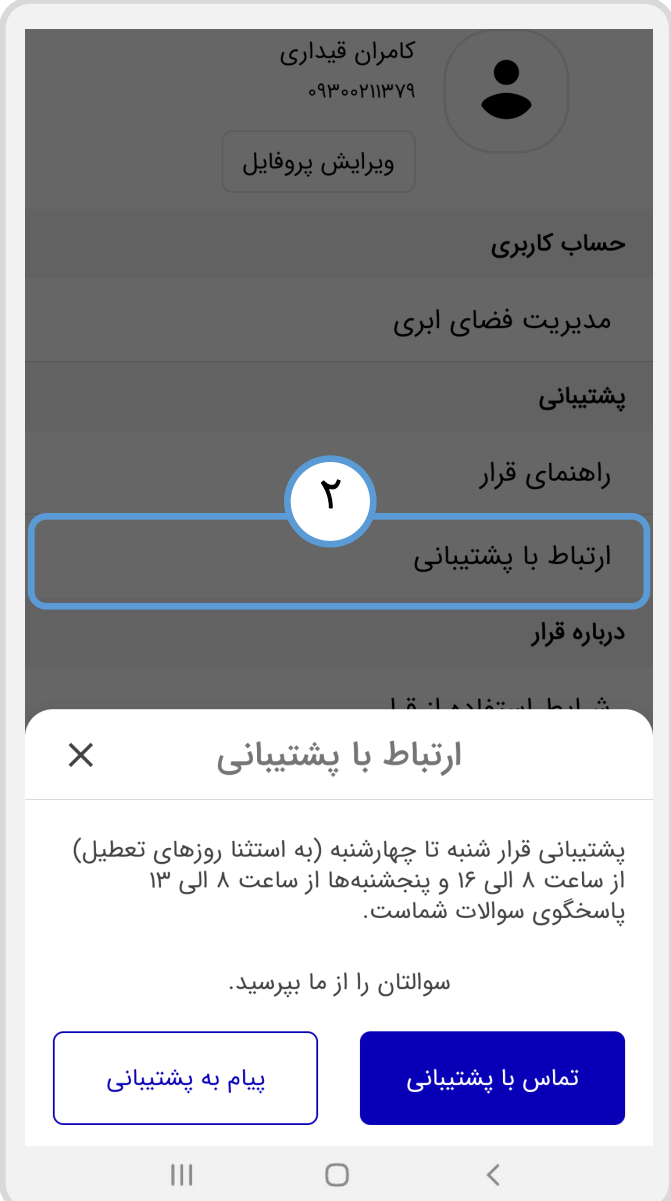

 $E_{\text{tot}}$  $|\bar{e}_h|$ 

### ایجاد اتاق یا گروه

<span id="page-13-0"></span>اتاقها <u>عمومی ه</u>ستند؛ بدین معنی که هر فردی صرفا با داشـتـن اتاق لینک یمتواند به آن ورود کند. گروهها <u>خ**صوصی** ه</u>ستند. یعنی افرادی میتوانـنـد بـه آن وارد گروهشوند که شماره آنها از قبل توسط سازنده وارد شده باشد.

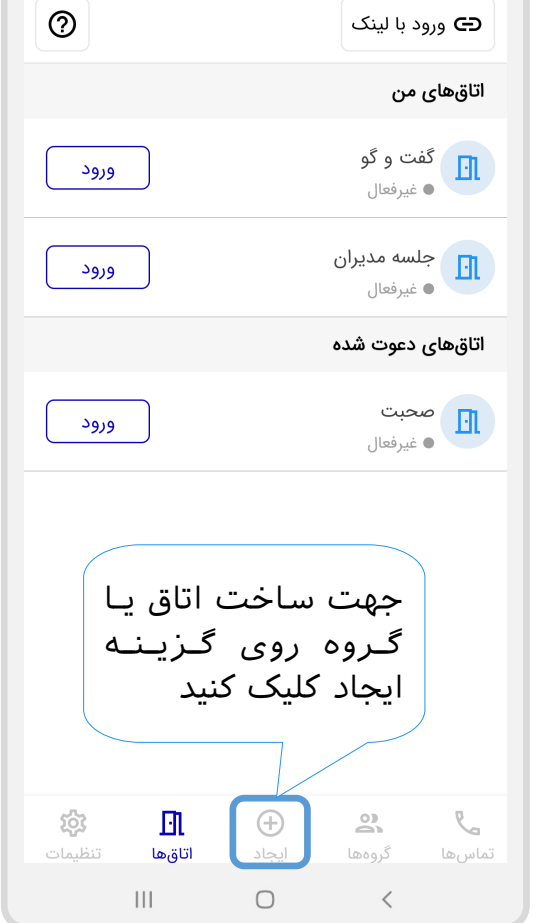

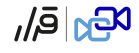

### ساخت اتاق

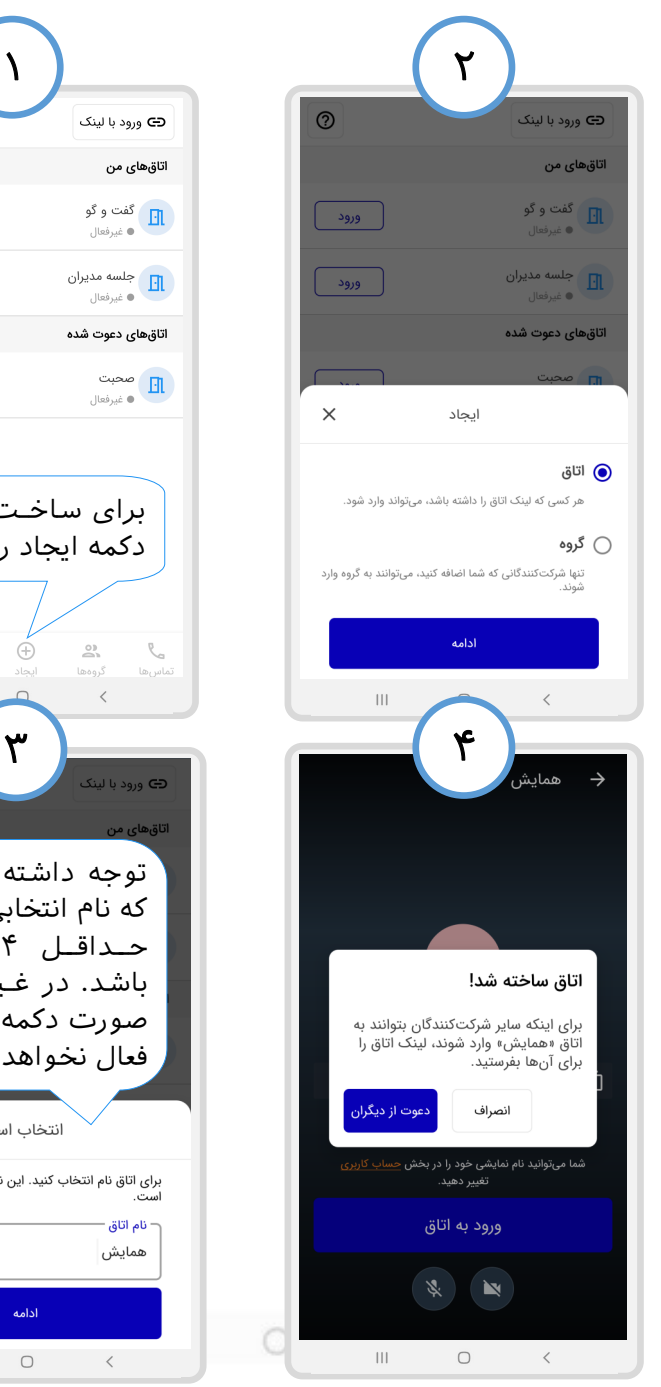

<span id="page-14-0"></span>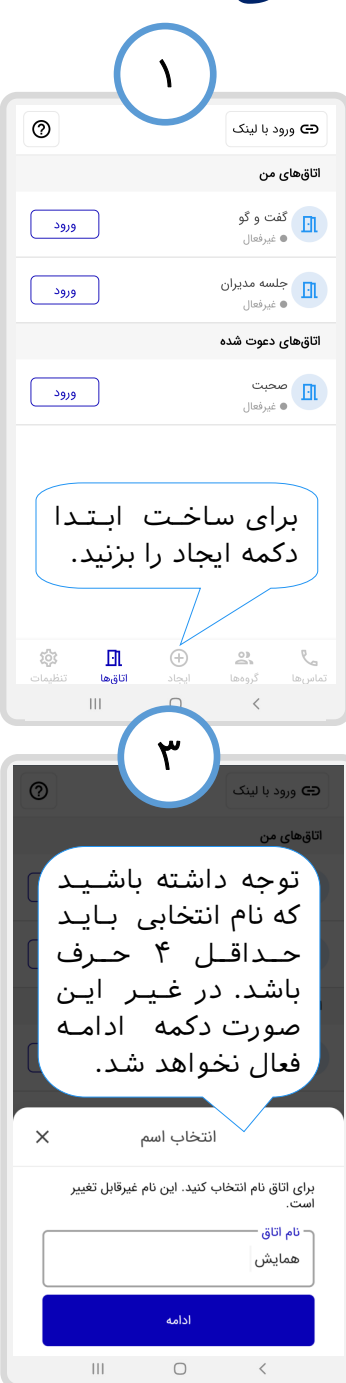

 $E_{\text{D}}|\bar{e}_h|$ 

### ساخت گروه

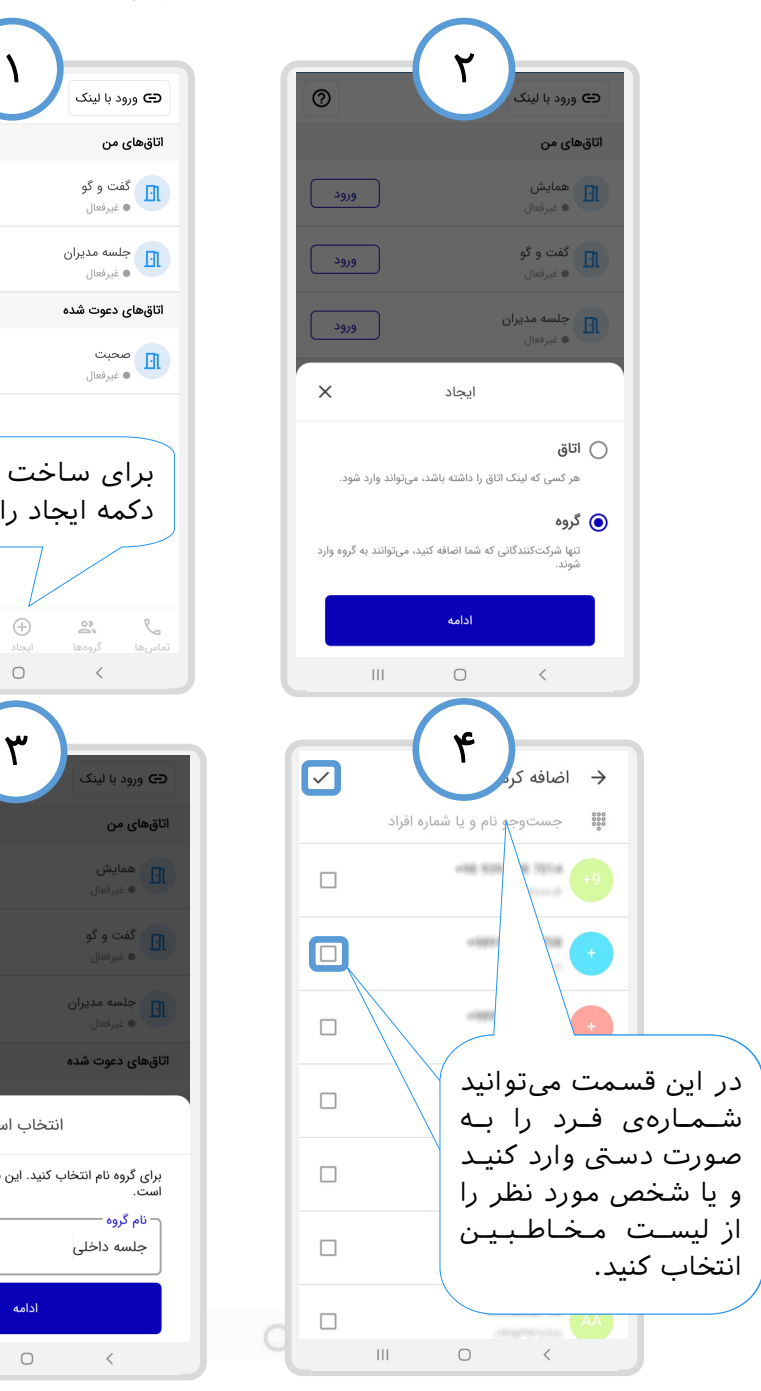

<span id="page-15-0"></span>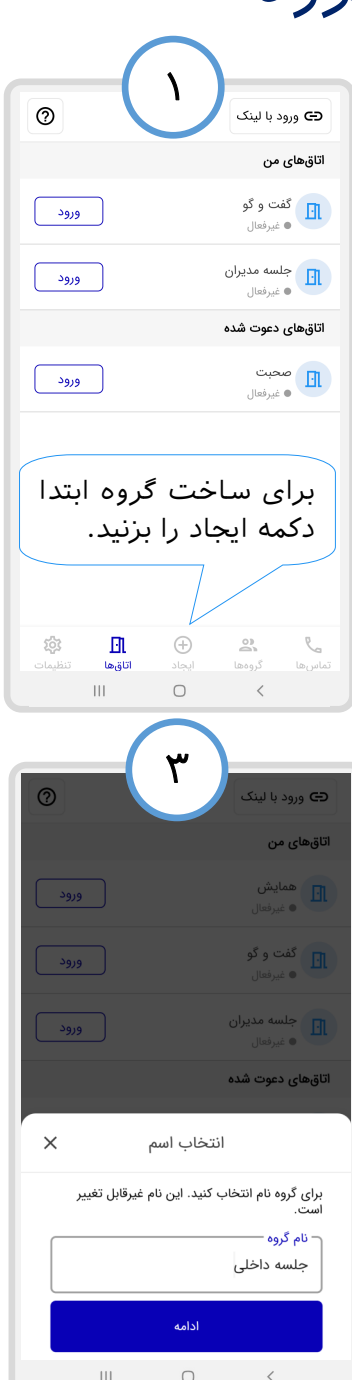

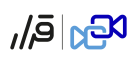

### اتاقها

<span id="page-16-0"></span>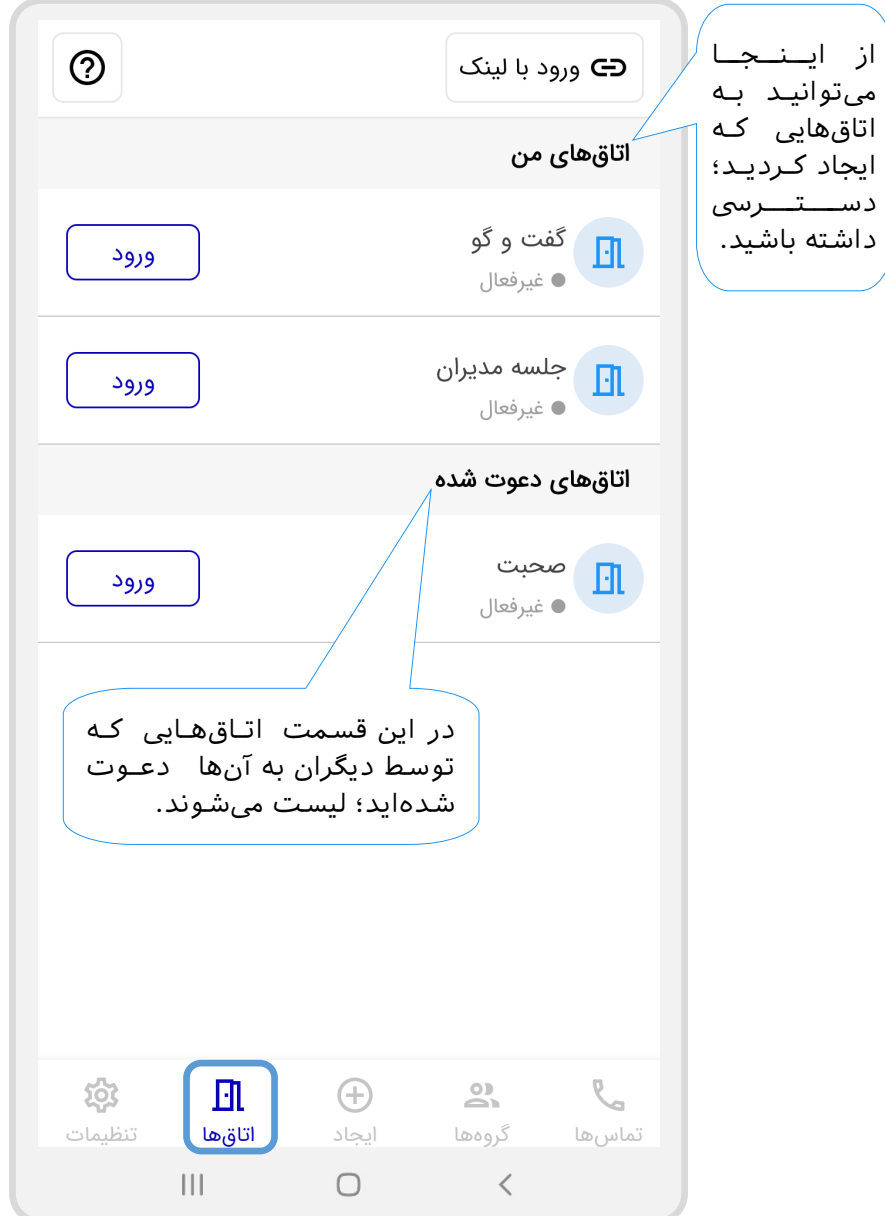

 $E_{\rm Pl}$ වූ

### تنظیمات اتاقها

<span id="page-17-0"></span> زماین که روی نام اتاقها بزنید؛ تنظیمات آن برای شما به شکل زیر نشان داده یم شود. دقت کنید که برای اتاقهایی که خودتان ساختید یمتوانید تنظیمات زیر را انجام دهید

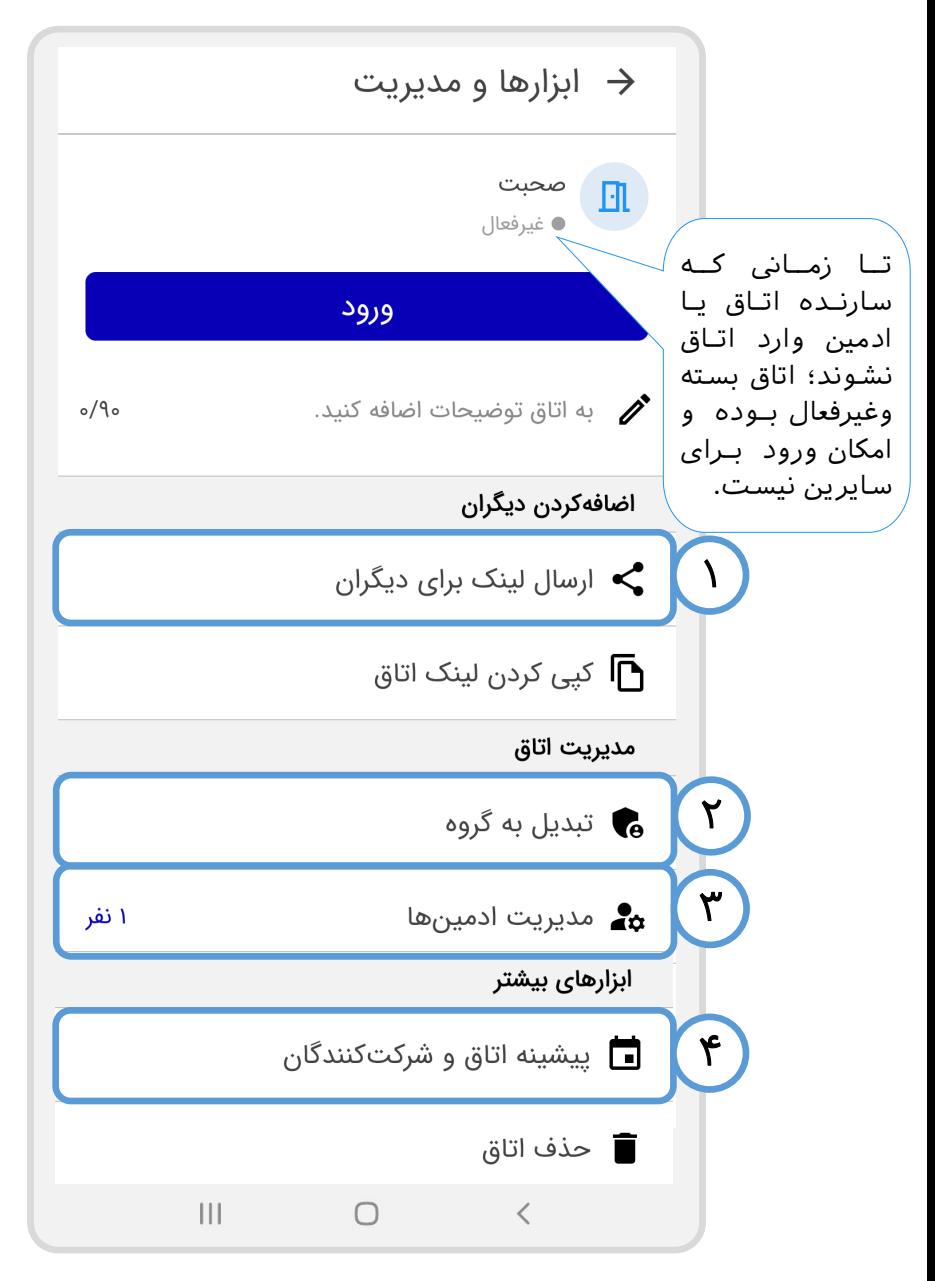

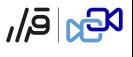

<span id="page-18-0"></span>ارسال لینک برای دیگران

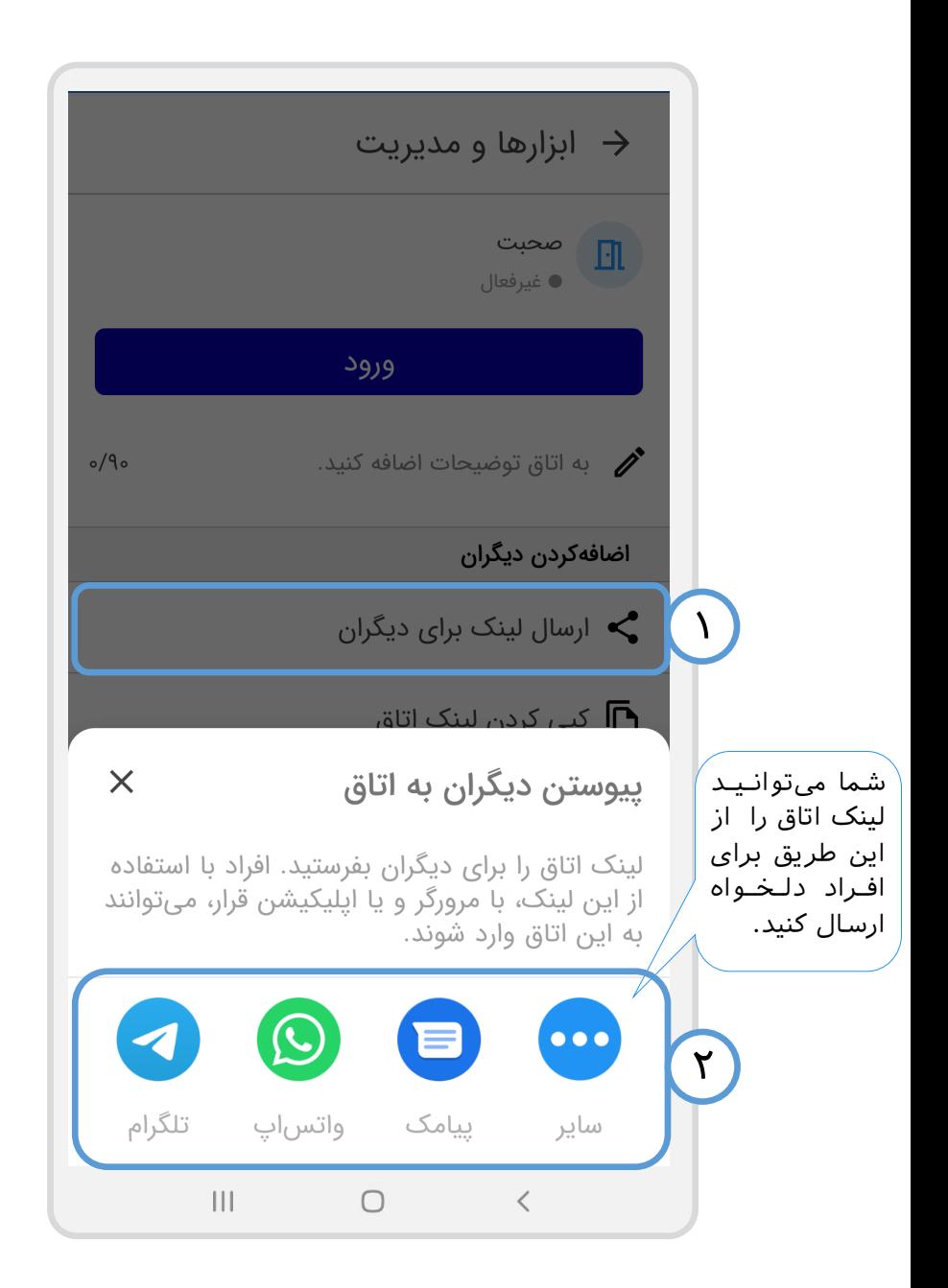

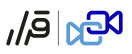

### تبدیل اتاق به گروه

<span id="page-19-0"></span>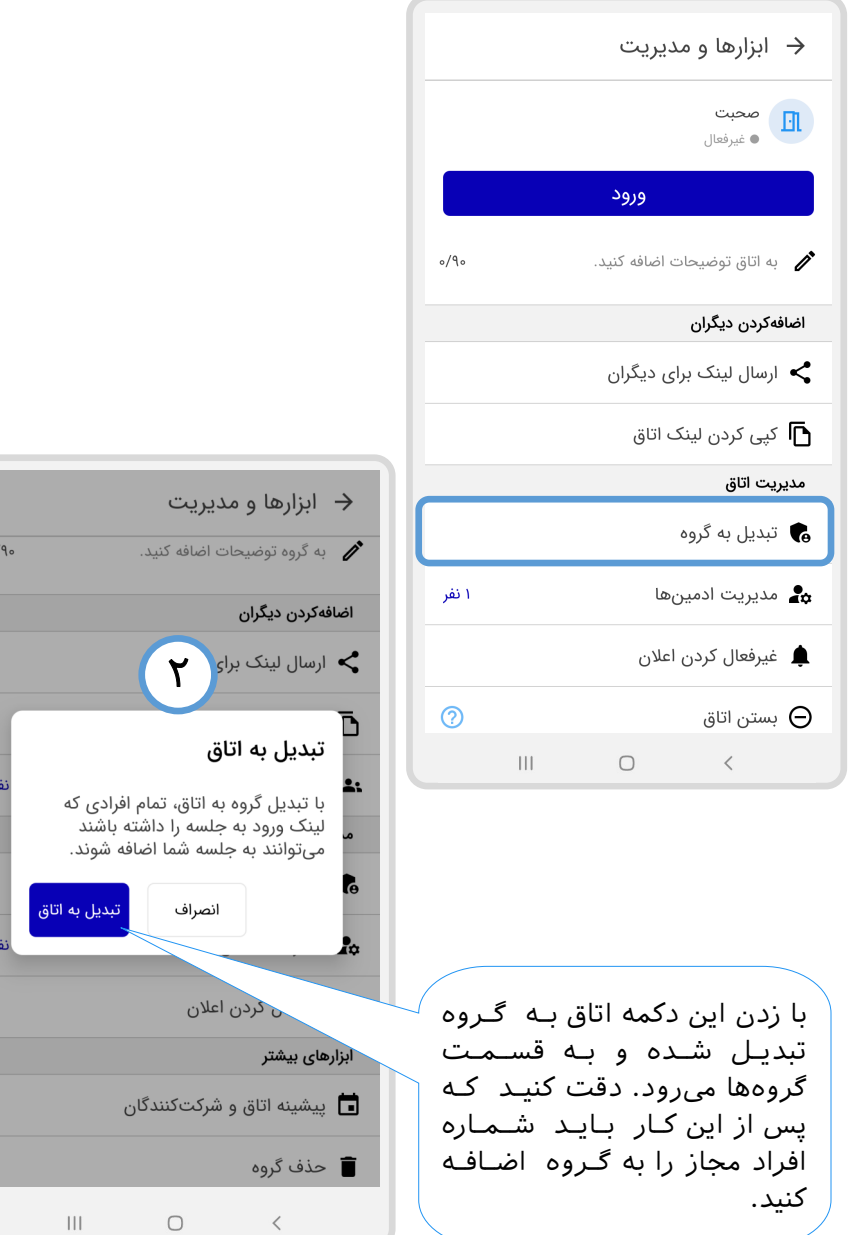

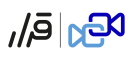

### مدیریت ادمینها

<span id="page-20-0"></span>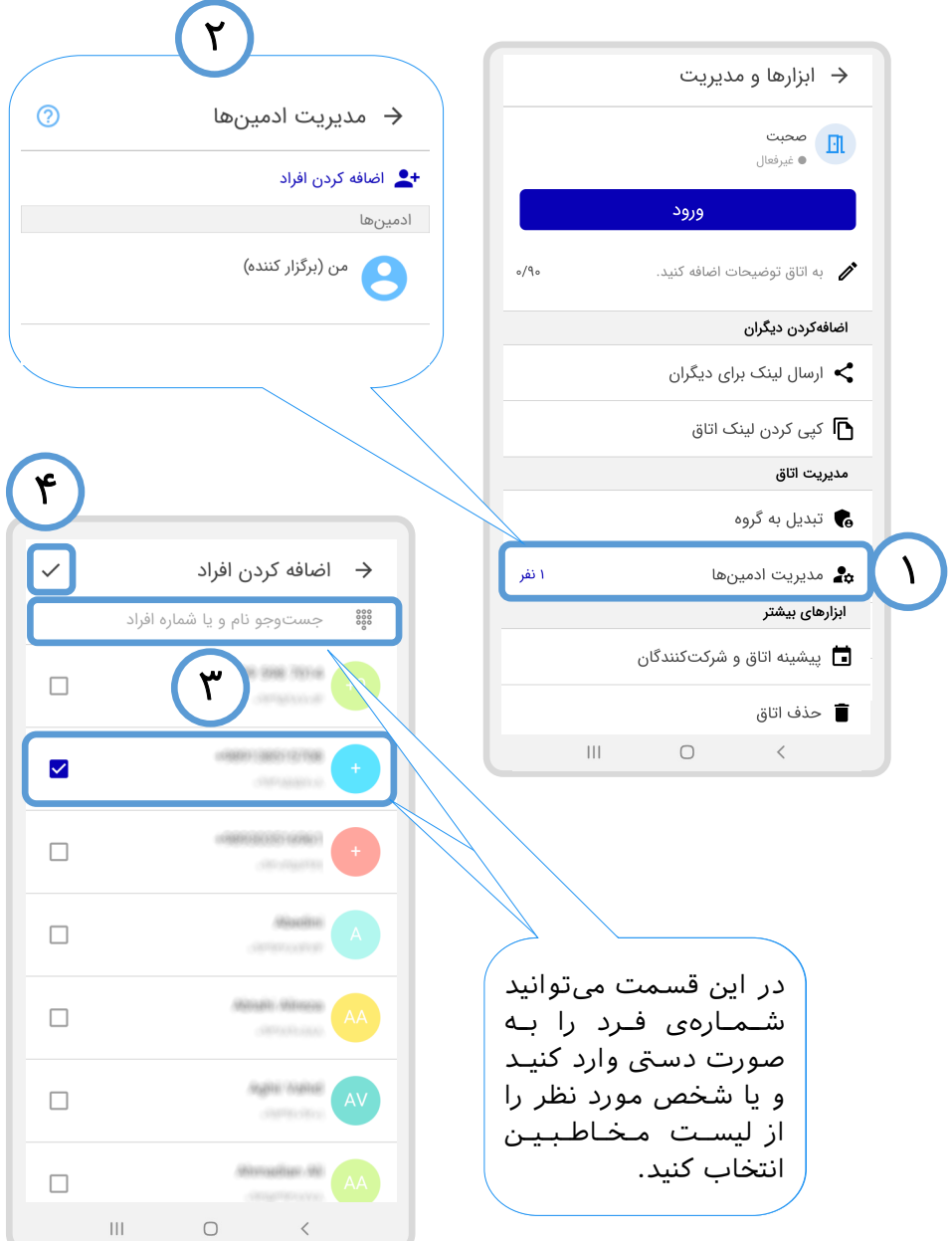

<span id="page-21-0"></span> $E_{\rm D}$  වි $\vert$ پیشینه اتاق و شرکتکنندگان

با زدن روی این گزینه فایل اکسلی دریافت میشود که صرفا نشاندهنده لیست افرادی است که پیش از ورود به اتاق به حساب کاربری خود وارد شدهاند. (برای ورودبه اتاق به واسـطـه عـمـومی بودن آن اجباری برای ورود به حساب کاربری نیست.(

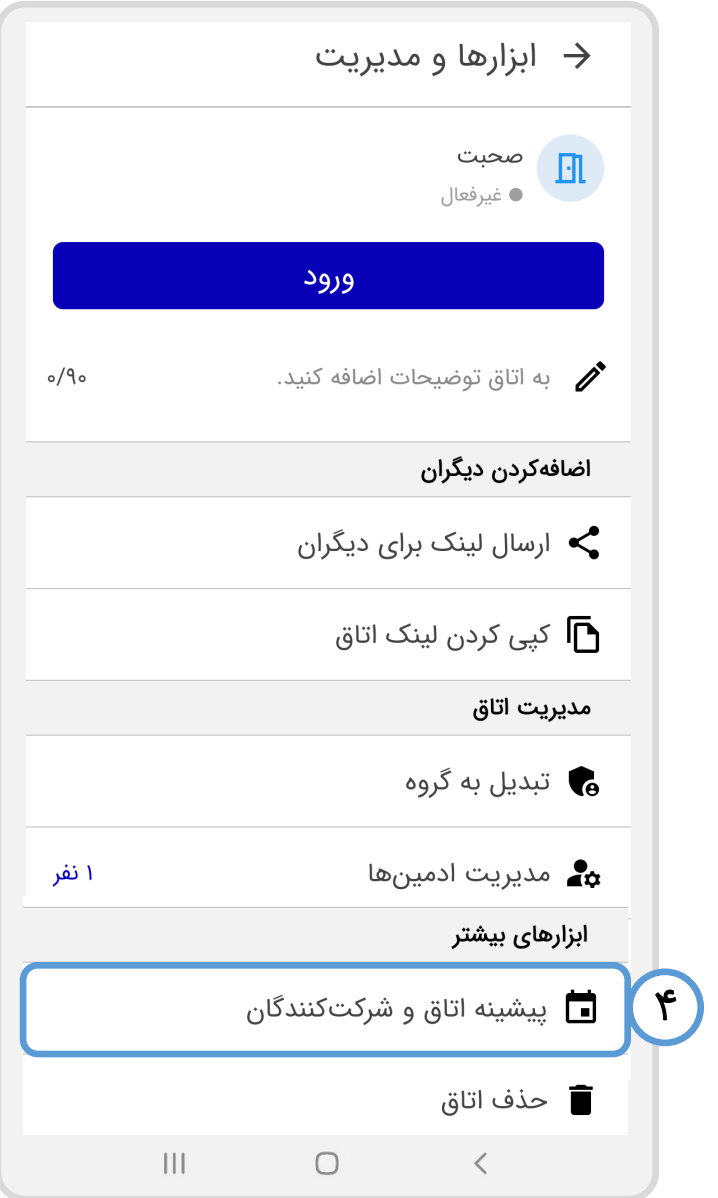

 $E_{\rm Pl}$ වූ

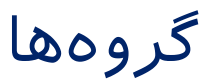

<span id="page-22-0"></span>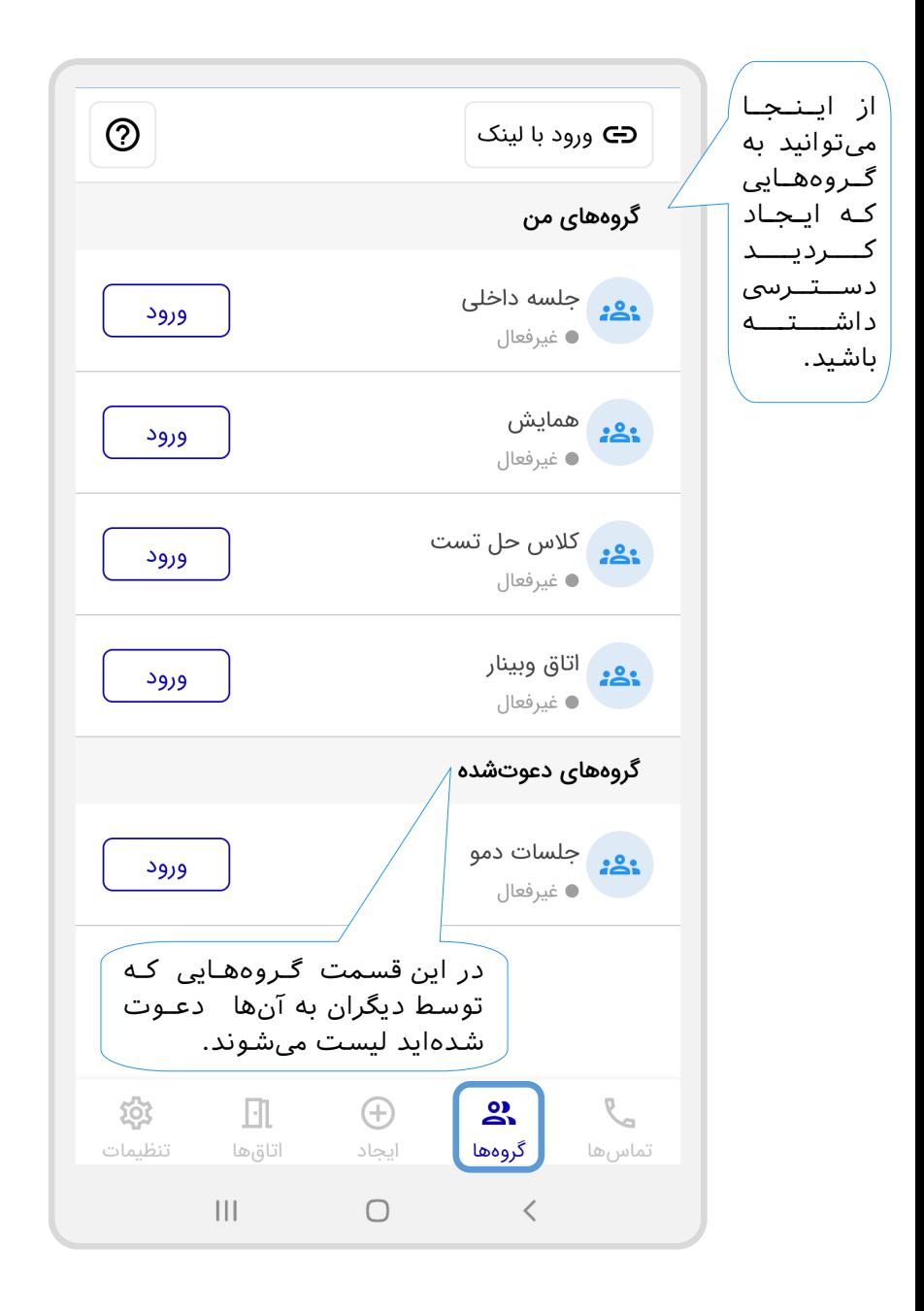

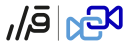

### گروهها

 زماین که روی نام گروهها بزنید؛ تنظیمات آن برای شما به شکل زیر نشان داده یمشود. دقت کنید که برای گروه هایی که خودتان ساختید؛ یمتوانید تنظیمات زیر را انجام دهید

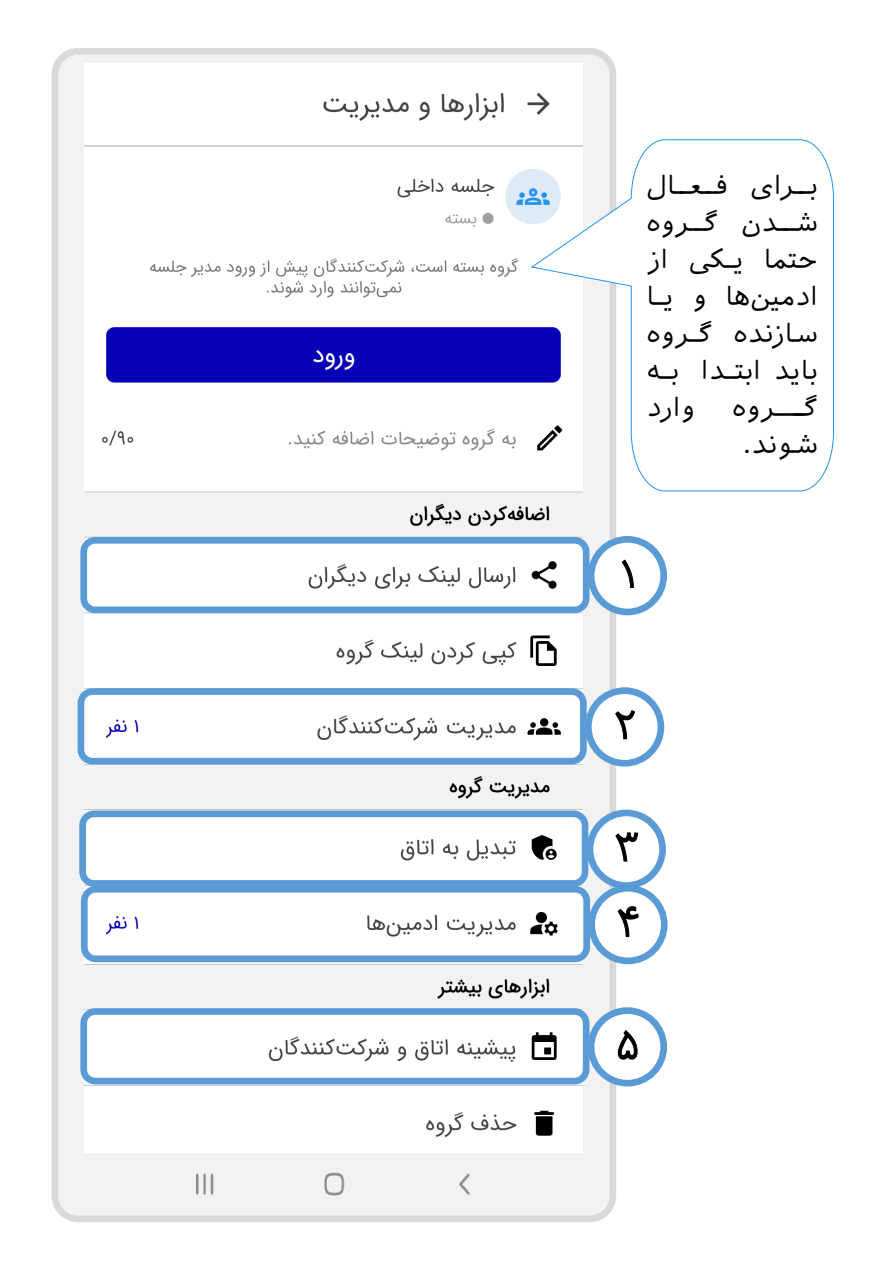

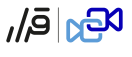

<span id="page-24-0"></span>ارسال لینک برای دیگران

ابزارها و مديريت  $\rightarrow$ به گروه توضیحات اضافه کنید.  $\rlap/v$  $o/9o$ اضافەكردن ديگران ارسال لینک برای دیگران **<**  ۱ کیی کردن لینک گروه **آبا** ک نشتركت شركت كنندگان**:** ا نفر مديريت گروه تبديل به اتاق  $\bullet$ در این قسمت اتماقهمایی کمه  $\times$ تیوستن دیگران به گروه ها  $\times$ شما میتوانیید لینک اتاق را از این طریق برای لینک گروه را برای دیگران بفرستید. افراد با استفاده افراد دلخـواه از این لینک، با مرورگر و یا اپلیکیشن قرار، میتوانند ارسال کنید. به این گروه وارد شوند. ۲تلگرام ییامک واتساب ساير  $\bigcirc$  $\overline{\left\langle \right\rangle }$  $|||$ 

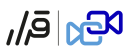

<span id="page-25-0"></span>مدیریت شرکتکنندگان

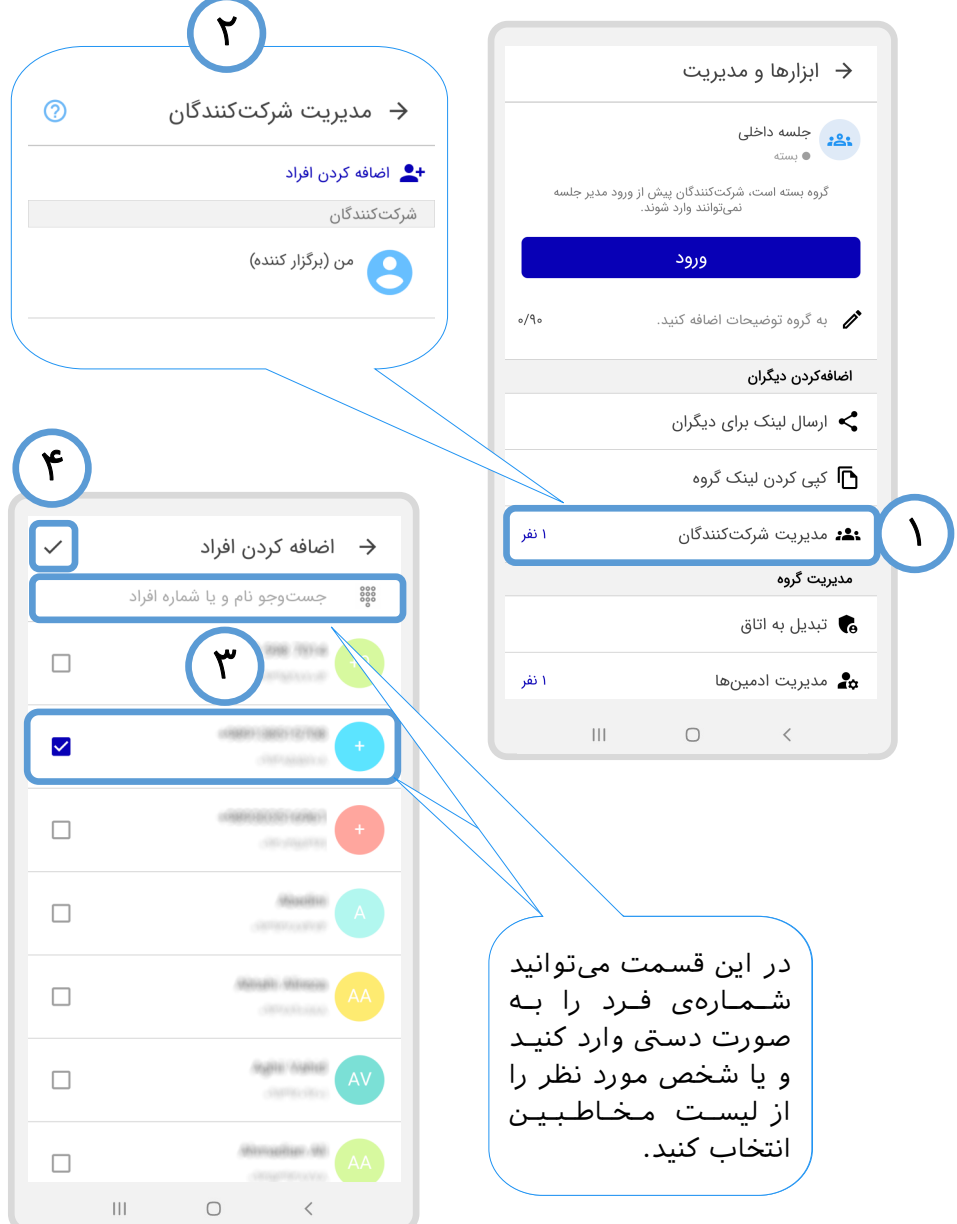

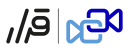

### <span id="page-26-0"></span>تبدیل گروه به اتاق

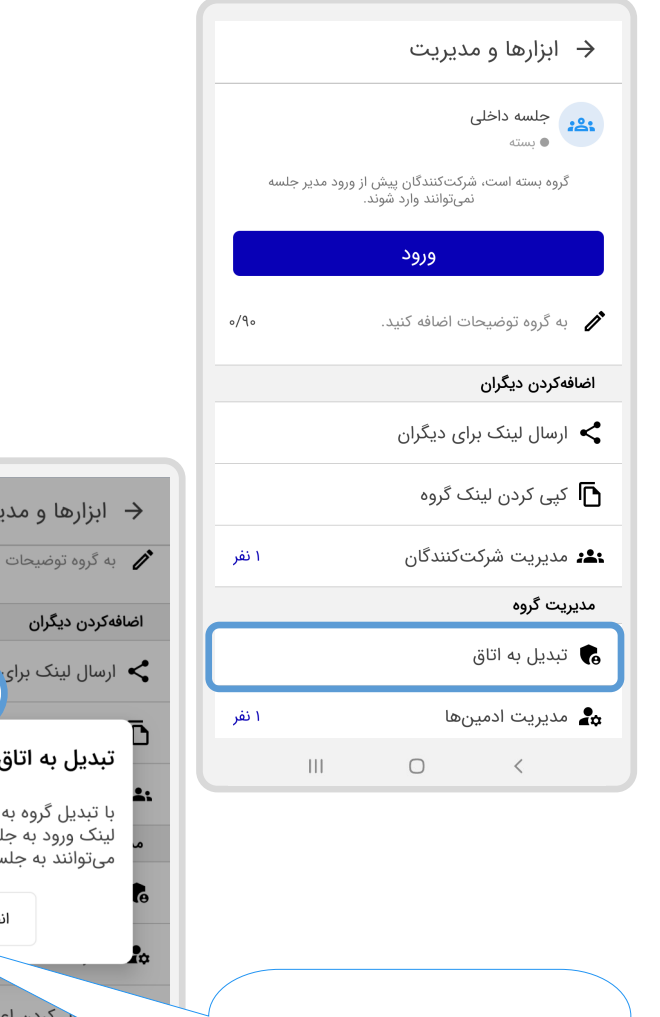

با زدن این دکمه گروه به اتاق تبدیل شده و به قسمت اتاقهما یمرود. دقت کنید که پس از این کار ورود هر فردی، به صرف داشتن لینک اتاق بالمانع است.

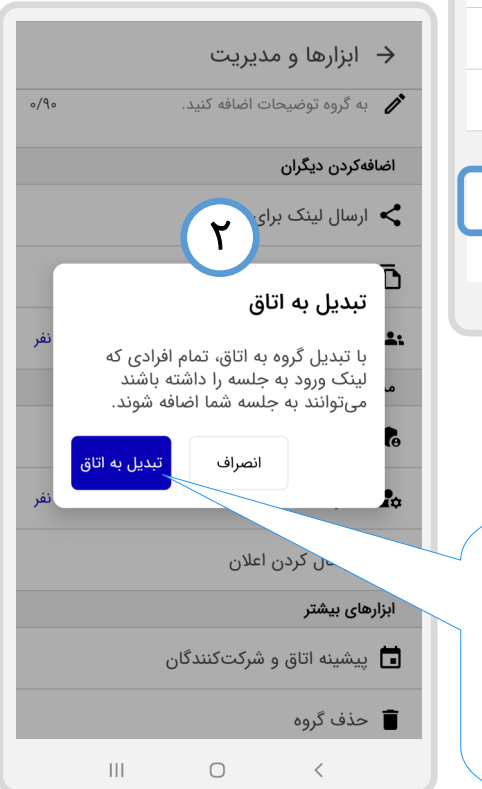

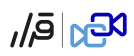

مدیریت ادمینها

<span id="page-27-0"></span>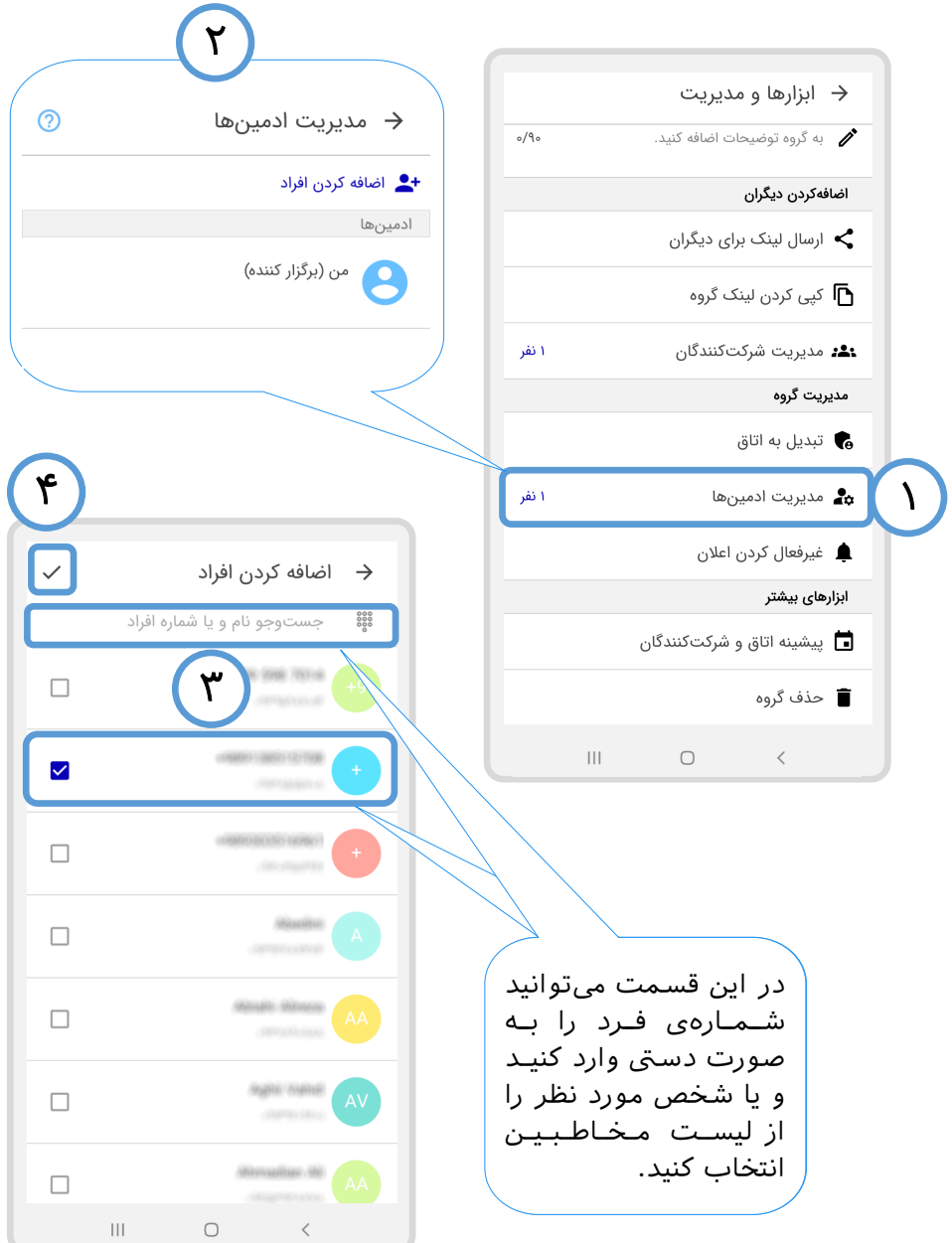

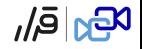

<span id="page-28-0"></span>پیشینه اتاق و شرکت کنندگان

با زدن روی این گزینه فایل اکسلی دریافت میشود که نشان دهنده لیست همه شرکتکنندگان و همچنین اطالعایت مانند ساعت ورود و خروج و ... است .

→ ابزارها و مديريت به گروه توضیحات اضافه کنید.  $\delta$  $\circ$ /9 $\circ$ اضافەكردن ديگران ارسال لینک برای دیگران $\blacktriangleright$  ارسال لینک رے<br>ای کیی کردن لینک گروہ ا **:2:** مديريت شركتكنندگان ۱ نفر مديريت گروه تبديل به اتاق**. توسط دی**ریت ادمینها به انفر به آن ها دهوت های هدیریت ادعوت ها دهوت ها در این ها د ▲ غيرفعال كردن اعلان ابزارهای بیشتر ■ پیشینه اتاق و شرکتکنندگان ۰**■** حذف گروه  $\mathbf{III}$  $\bigcap$  $\left\langle \right\rangle$ 

### تماسها

 $\mathcal{H}_{\text{DQ}}|\bar{\mathbf{e}}|$ 

#### <span id="page-29-0"></span>قسمت تماس هابرای ارتباط صویت و تصویری تک به تک هست و امکان تماس گروهی وجود ندارد.

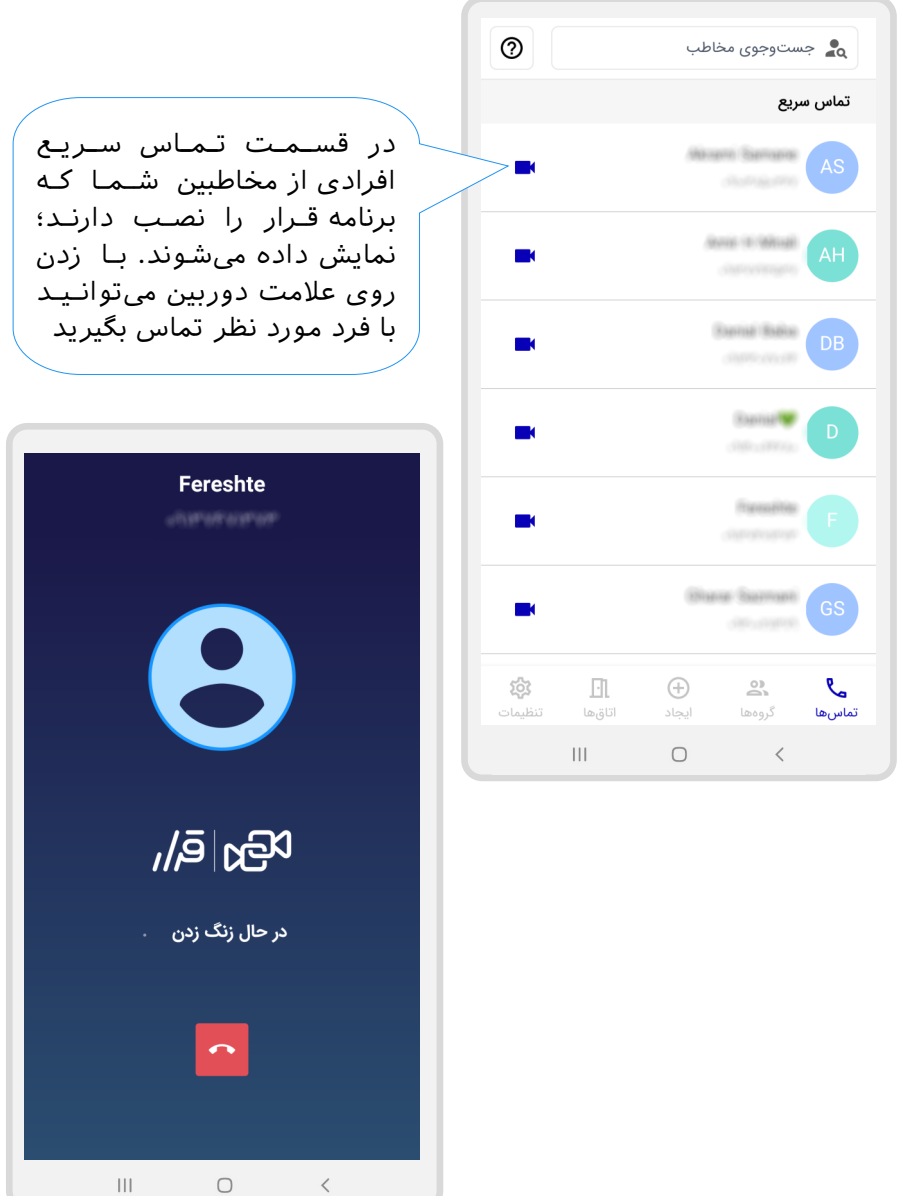

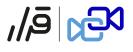

### تماسها

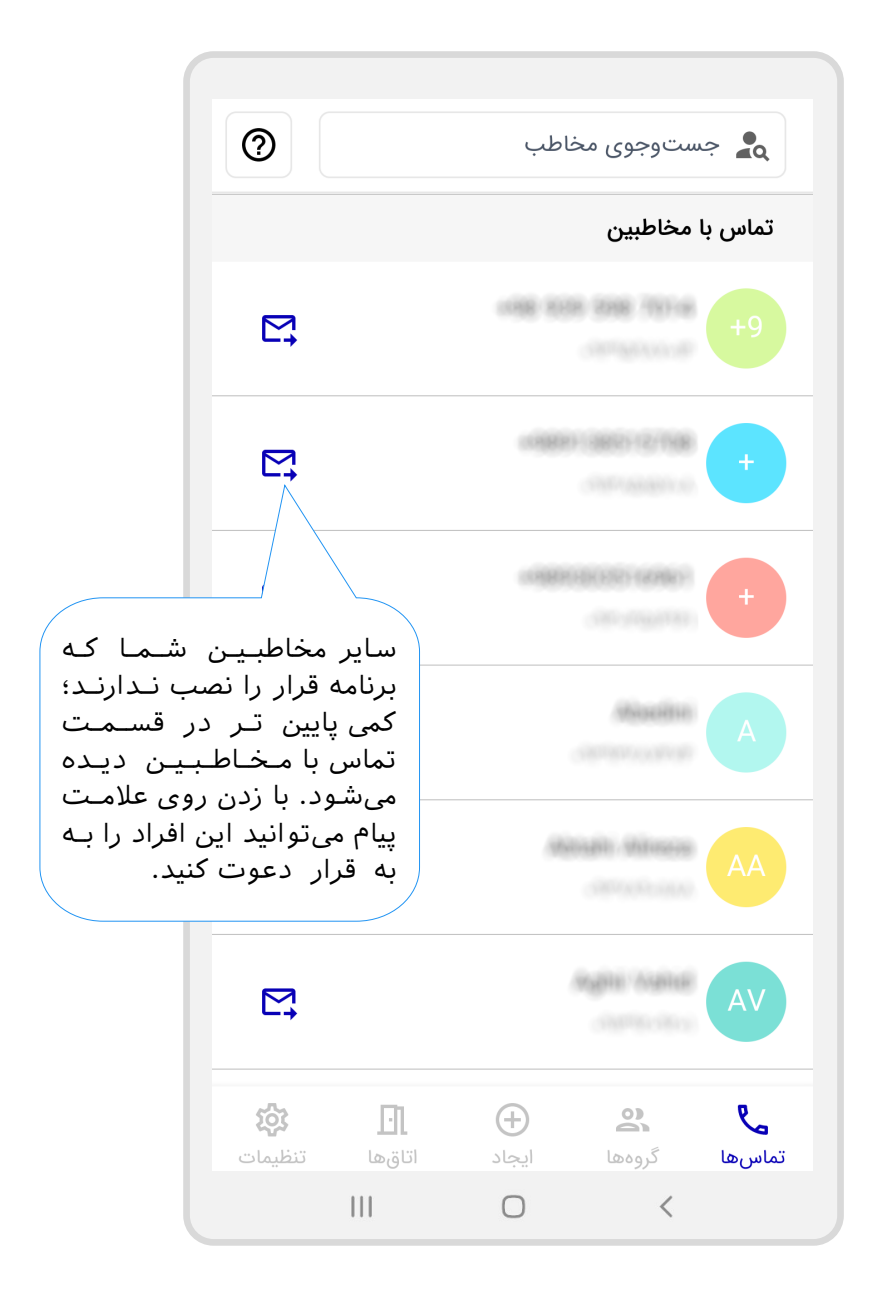

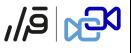

### امکانات داخل اتاق/گروه

#### <span id="page-31-0"></span>با زدن دکمه «ورود »رو به روی اسم هر اتاق با گروه به صفحه پیش از ورود منتقل یمشوید.

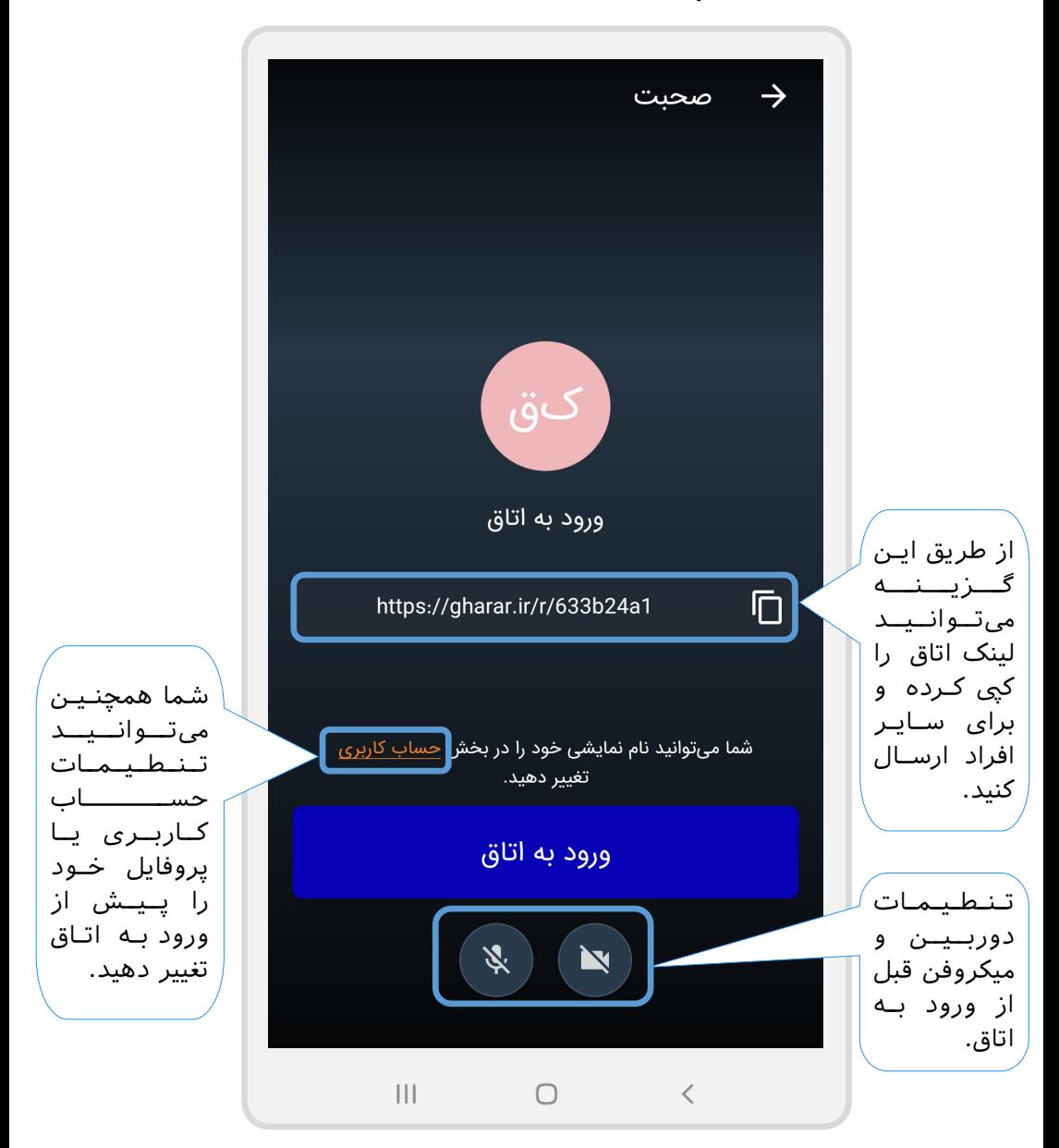

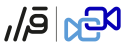

### دعوت از افراد

<span id="page-32-0"></span> در کنار راه هایی که پیش تر گفته شد؛ داخل اتاق نیز یمتوانید با زدن گزینه دعوت از دیگران، لینک اتاق را برای آنافراد دیگر ارسال کنید.

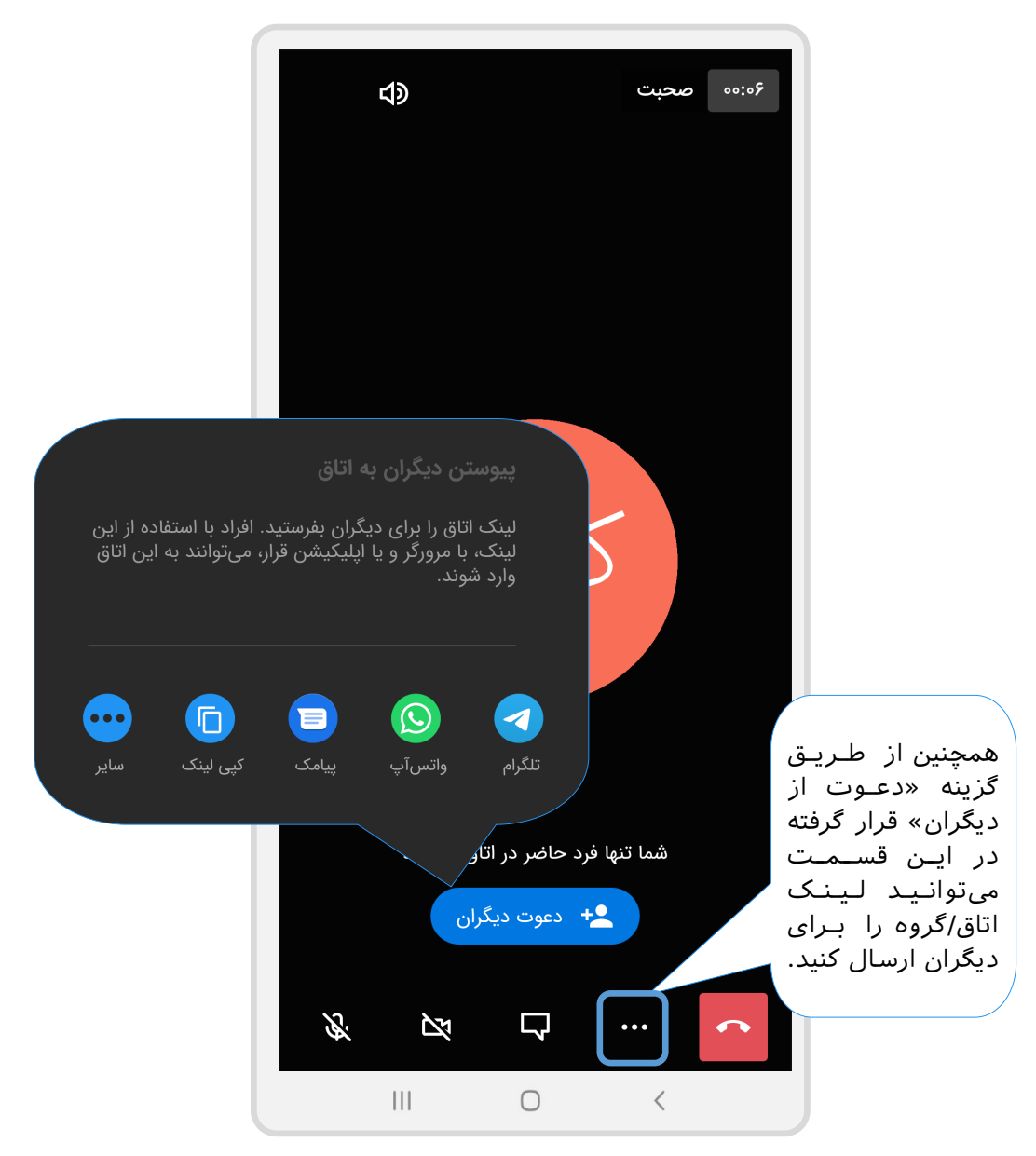

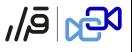

تنطیمات خروجی صدا

<span id="page-33-0"></span> شما یمتوانید انتخاب کنید که خروجی صدای اتاق به چه صورت باشد. به طور پیش فرض روی حالت بلندگو یمباشد. اما اگر یمخواهید موبایل را مثل حالت تلفن صحبت کردن، روی گوش خود بگذارید؛ حالت تلفن را انتخاب کنید

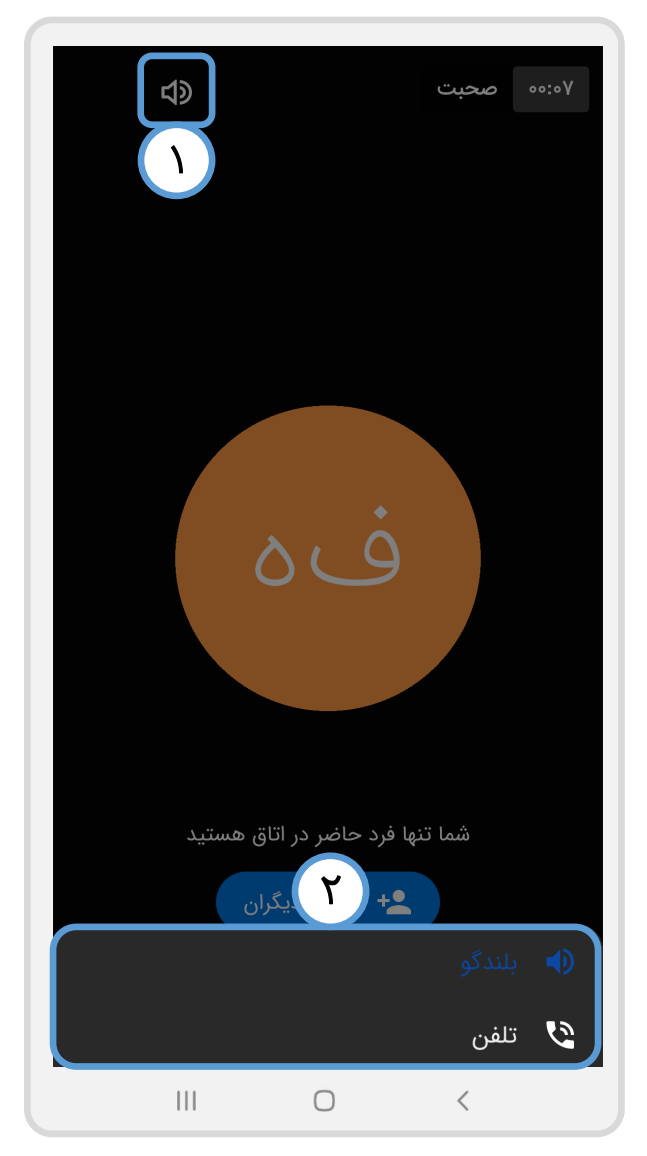

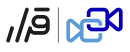

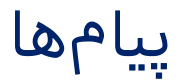

<span id="page-34-0"></span>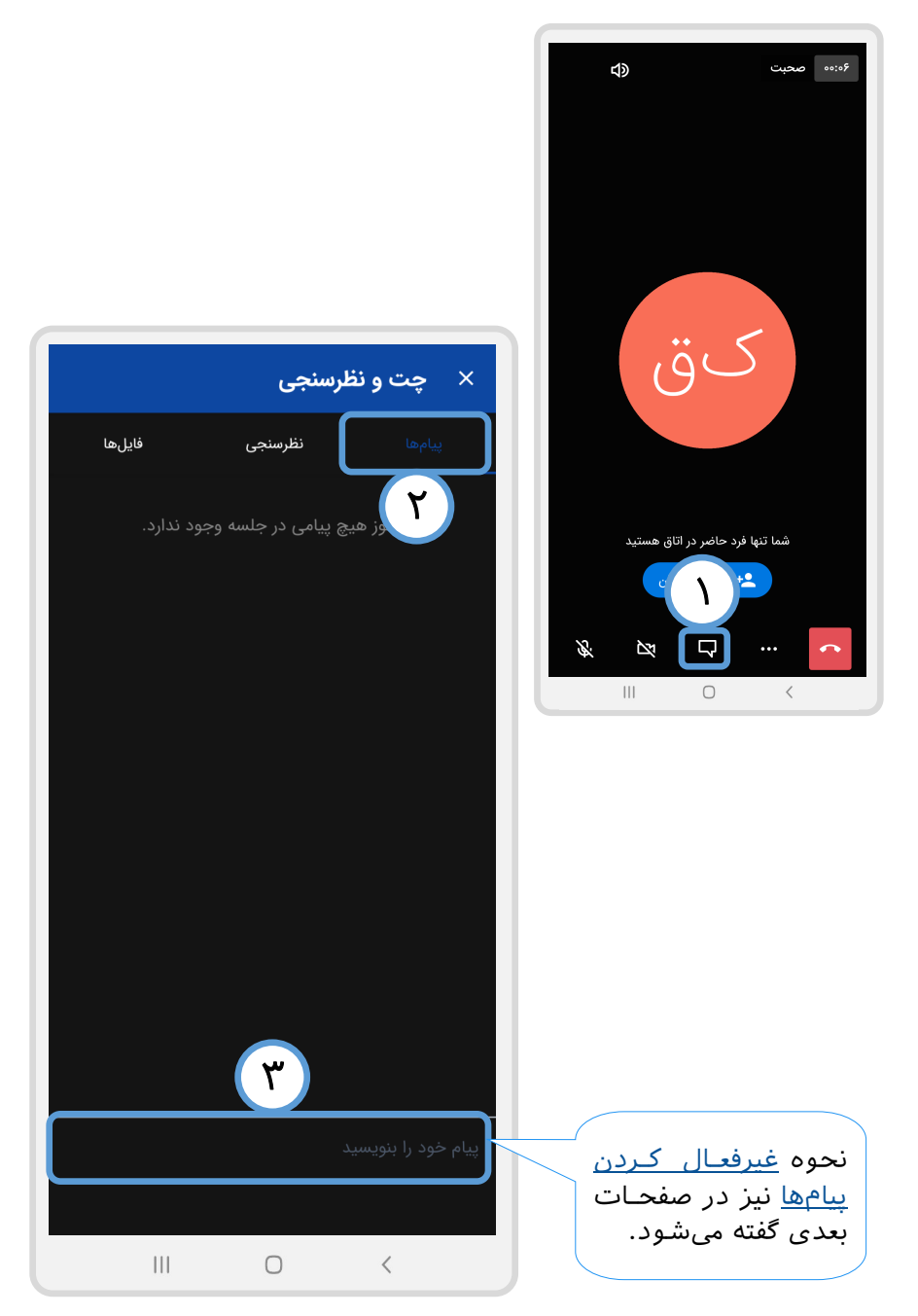

نظرسنجی

<span id="page-35-0"></span>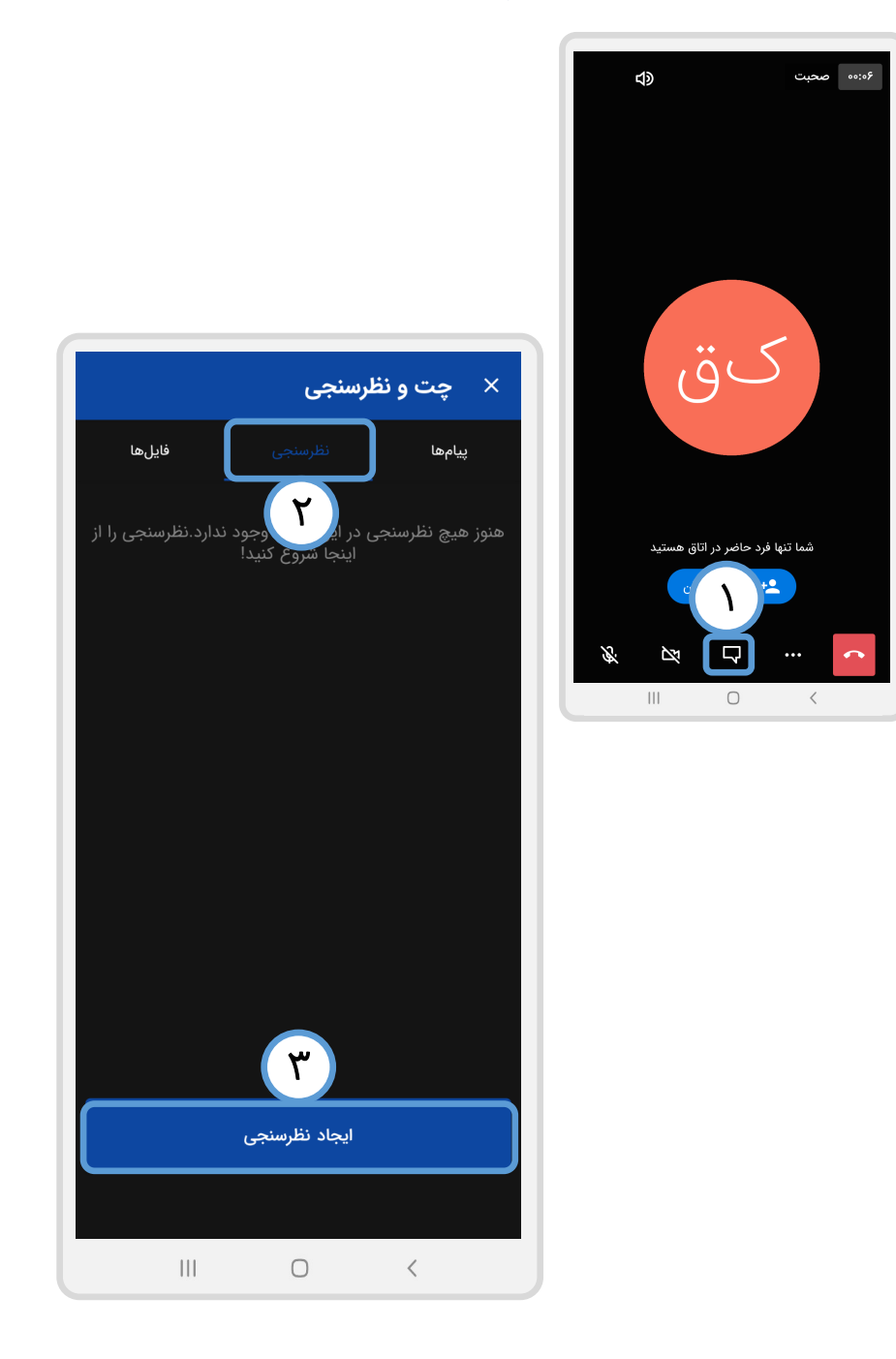

 $E_{20}|\bar{e}_h|$ 

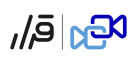

نظرسنجی

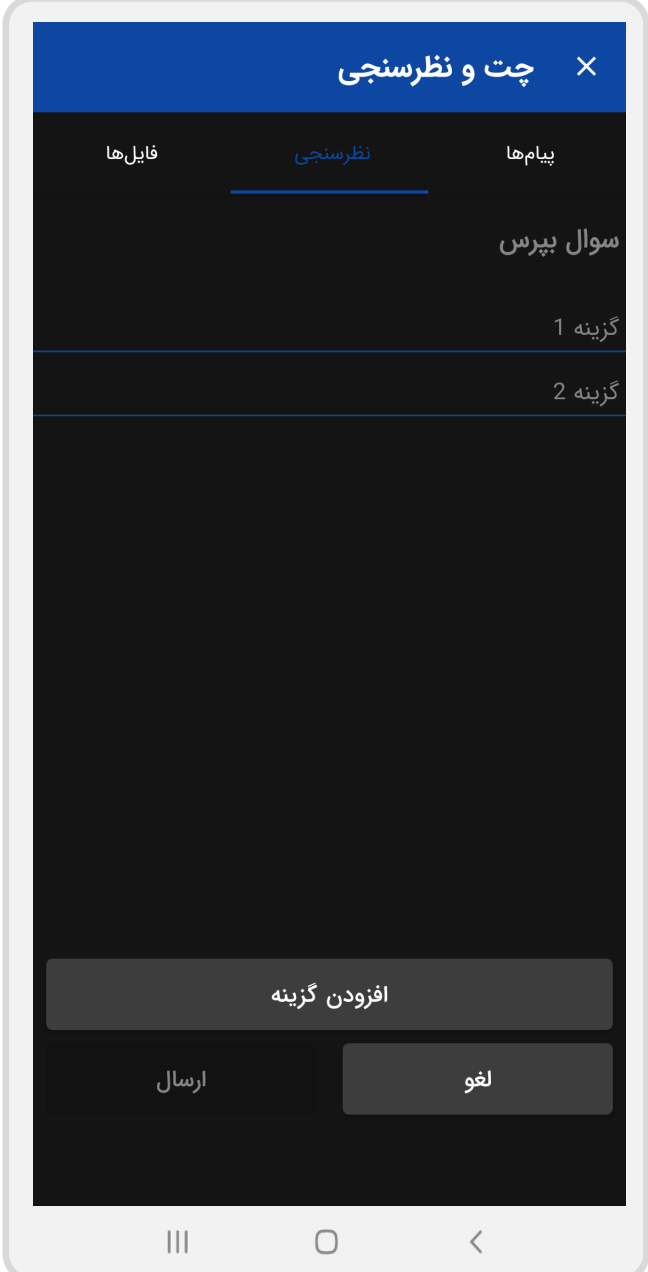

<span id="page-37-0"></span>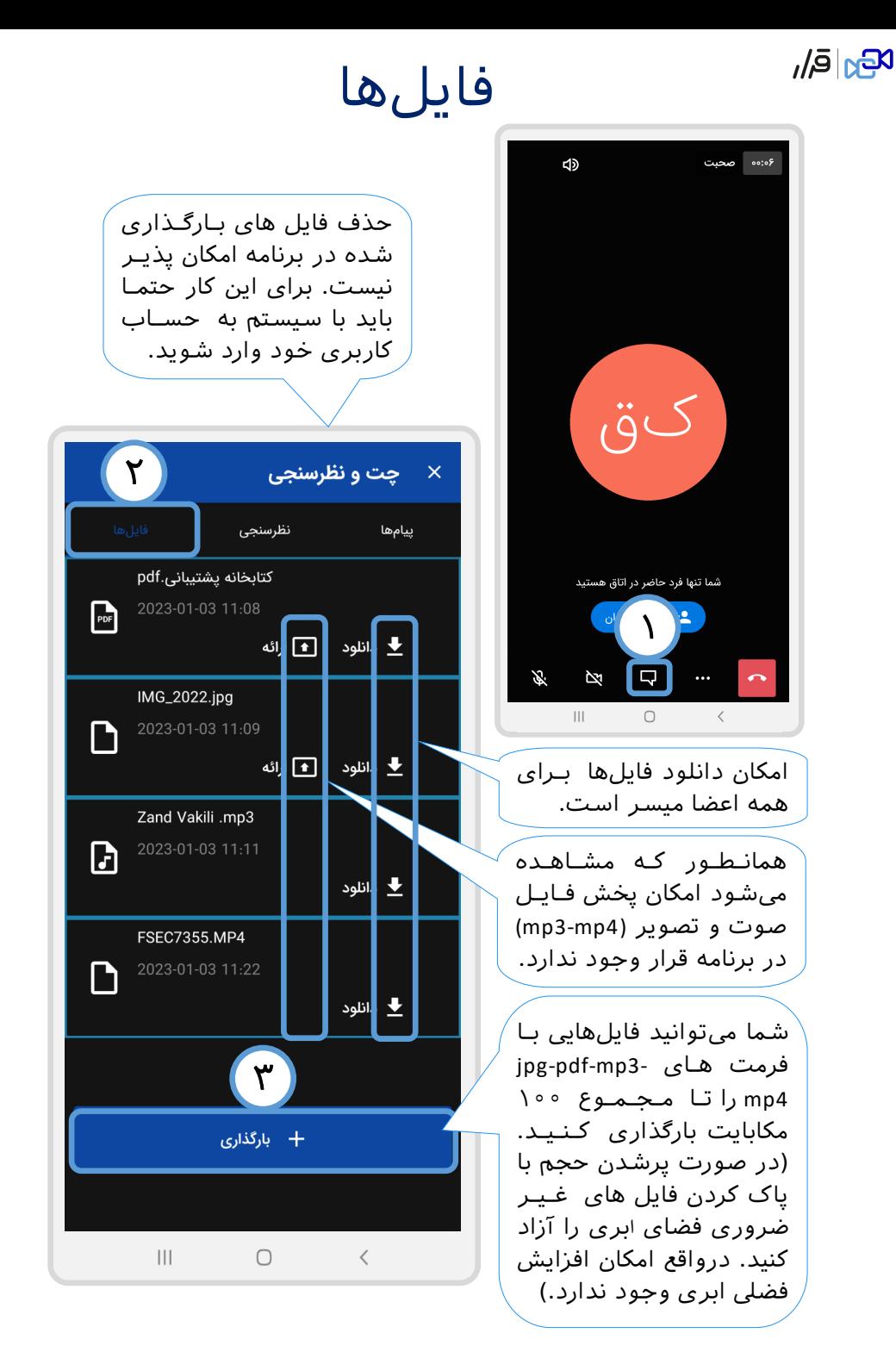

 $\mathcal{R}_{\text{M}}\vert\bar{\mathbf{e}}\vert_{\text{M}}$ 

### امکانات بیشتر

<span id="page-38-0"></span>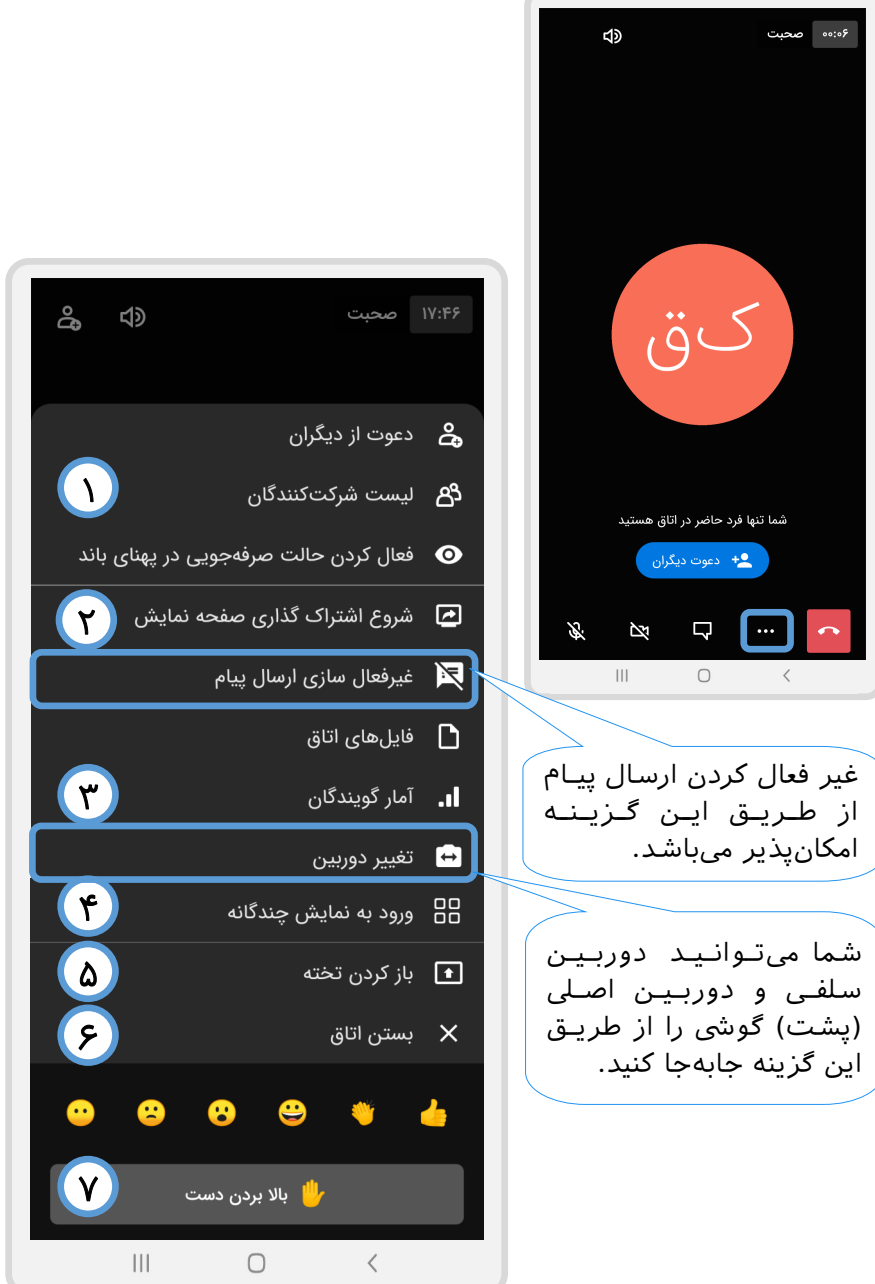

 $E_{\rm Pl}$ වූ

-۱ لیست شرکتکنندگان

<span id="page-39-0"></span>با زدن روی گزینه سه نقطه قرار گرفته در نوار ابزار پایین اتاق و انتخاب گزینه «لیست شرکتکنندگان»به این صفحه منتقل میشوید.

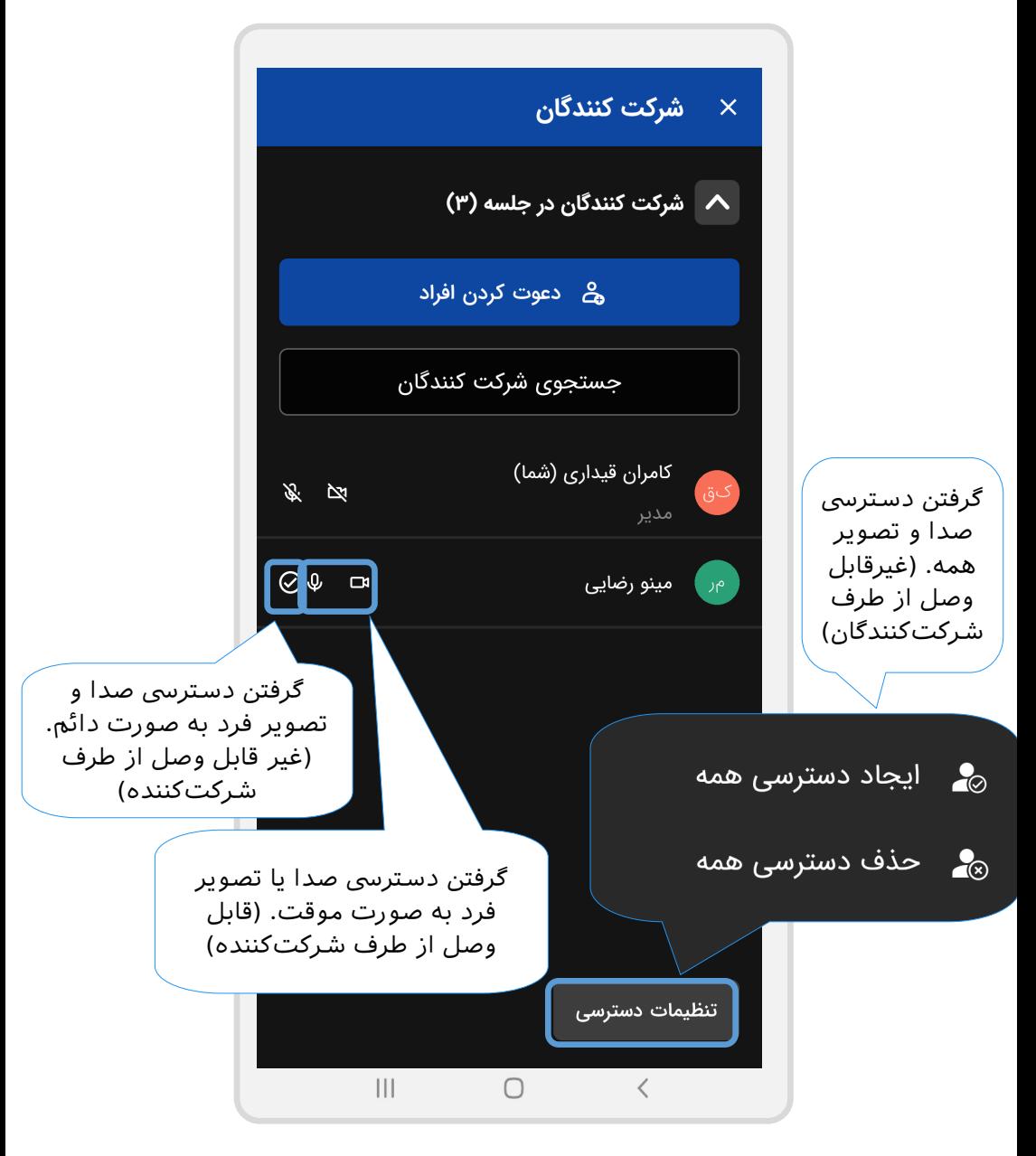

 $\mathcal{H}_{\text{EM}}$   $|\bar{e}_h|$ 

-۱ لیست شرکتکنندگان

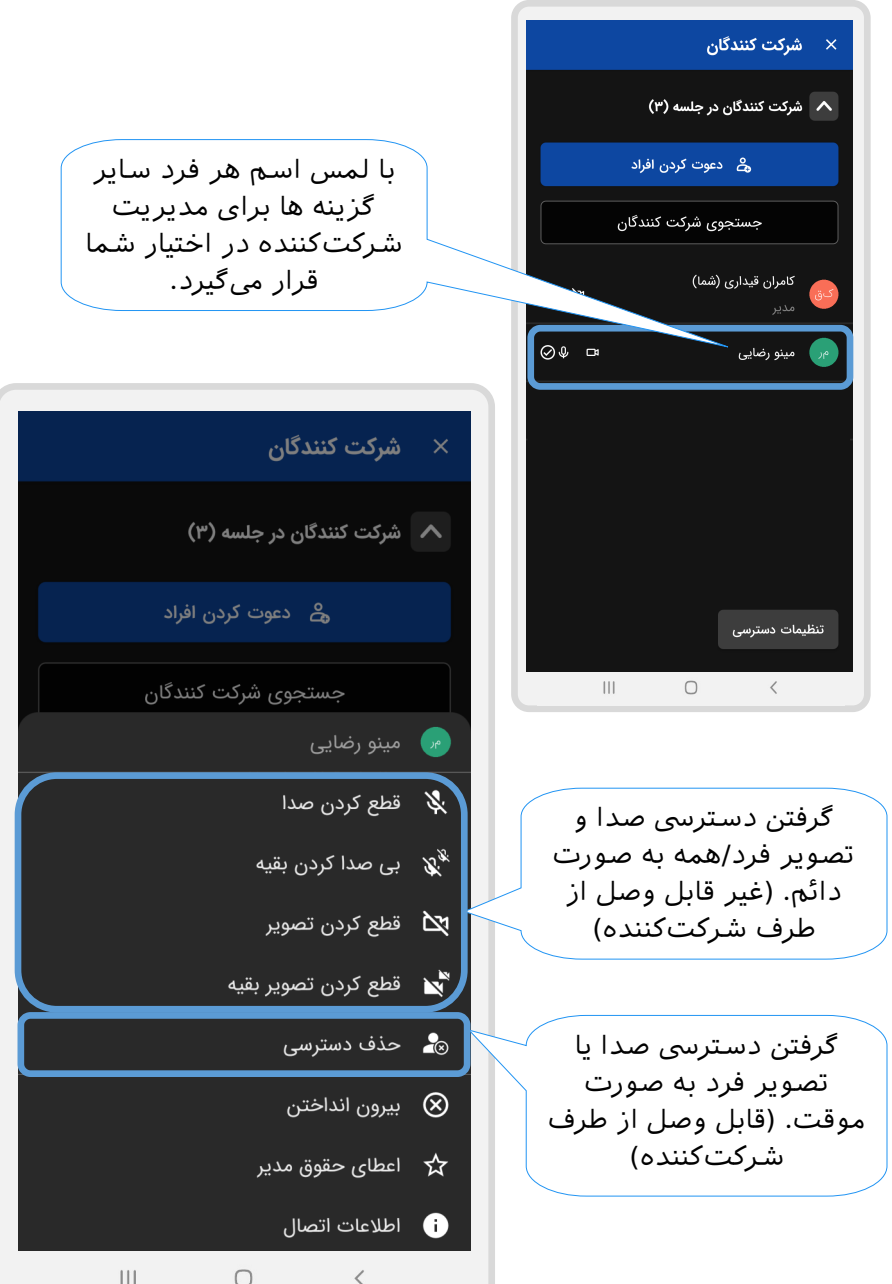

 $\mathcal{R}_{\text{D}0}|\bar{\mathbf{e}}|_h$ 

-۱ لیست شرکتکنندگان

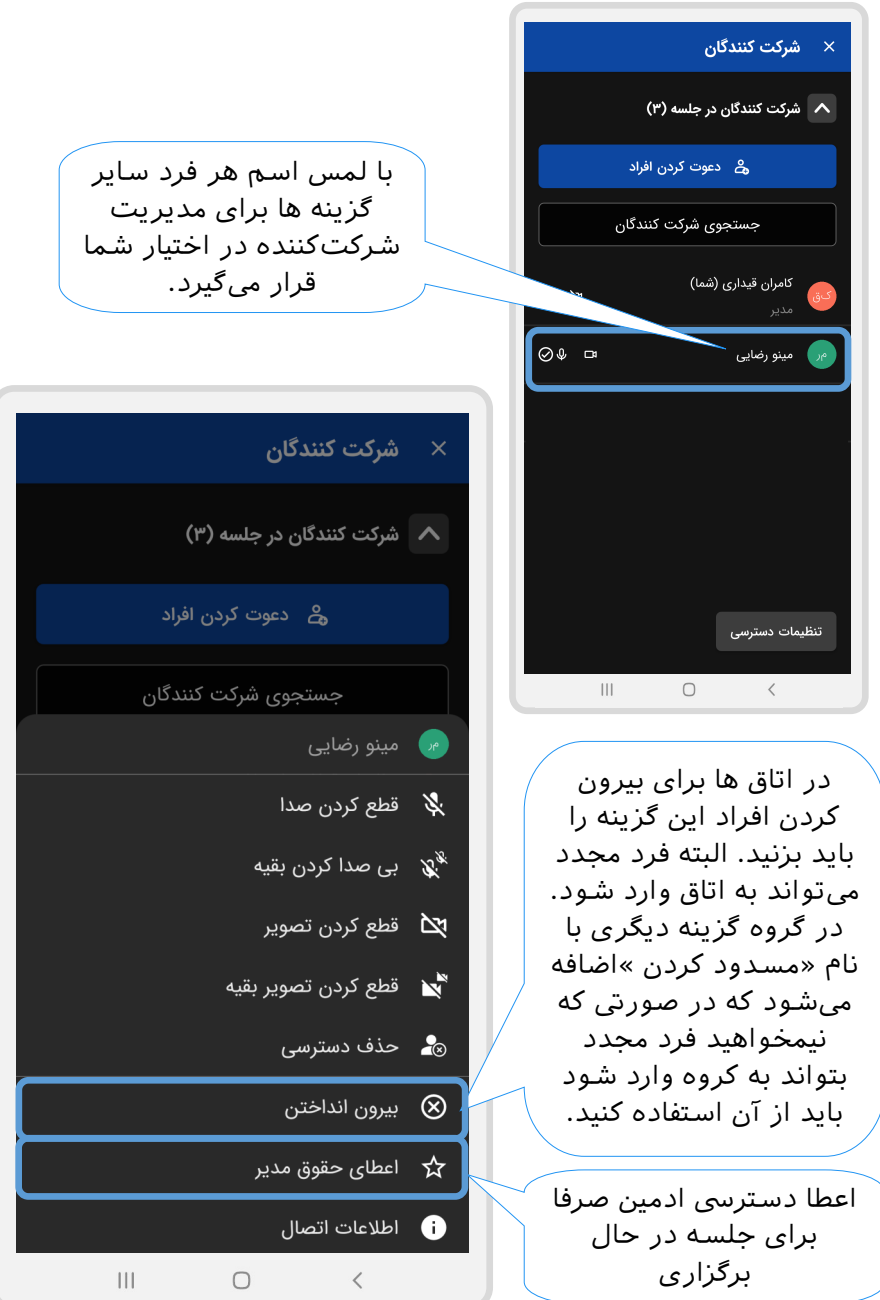

<span id="page-42-0"></span><sub>ههاق</sub>ر<br>۲- اشتراکگذاری صفحه نمایش

 با زدن روی گزینه سه نقطه قرار گرفته در نوار ابزار پایین اتاق یمتوانید گزینه «شروع اشتراک گذاری صفحه نمایش »را انتخاب کنید.

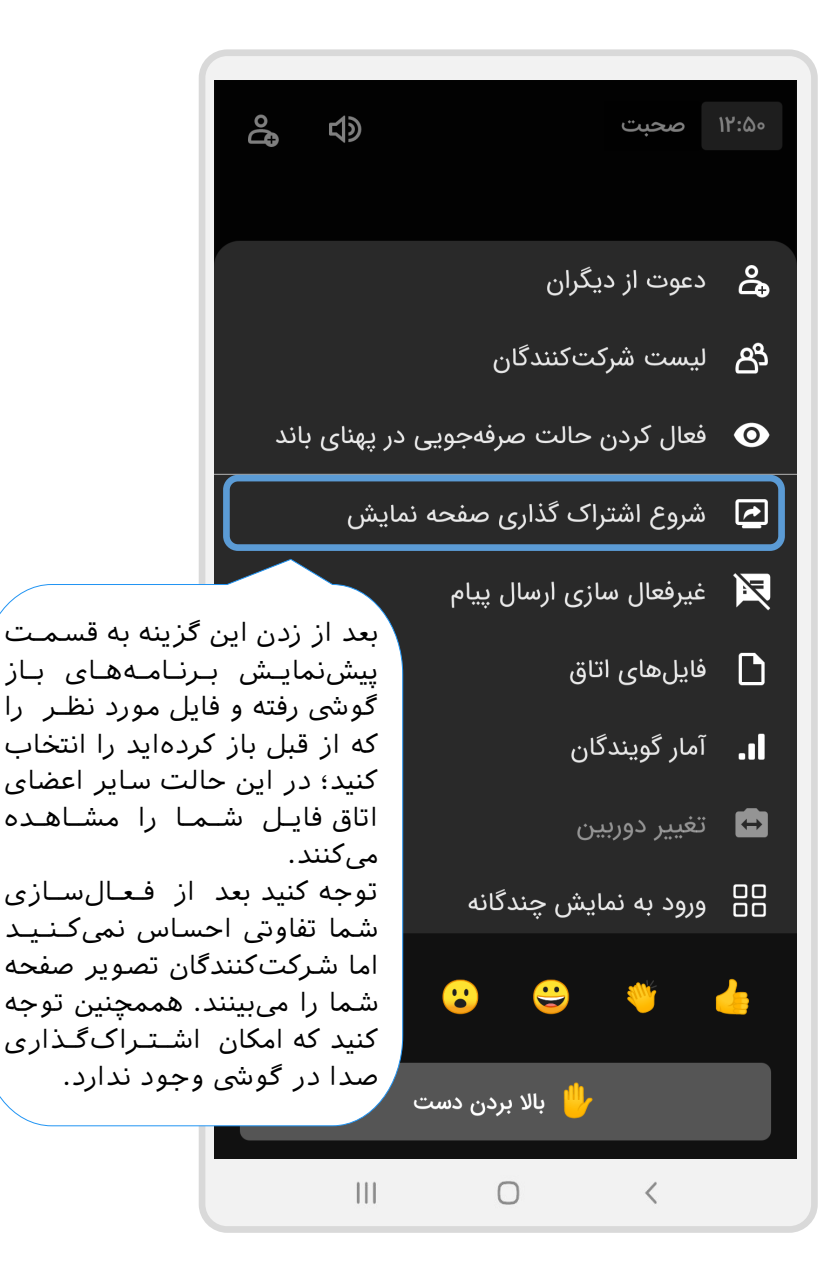

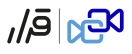

### -۳ آمار گویندگان

<span id="page-43-0"></span>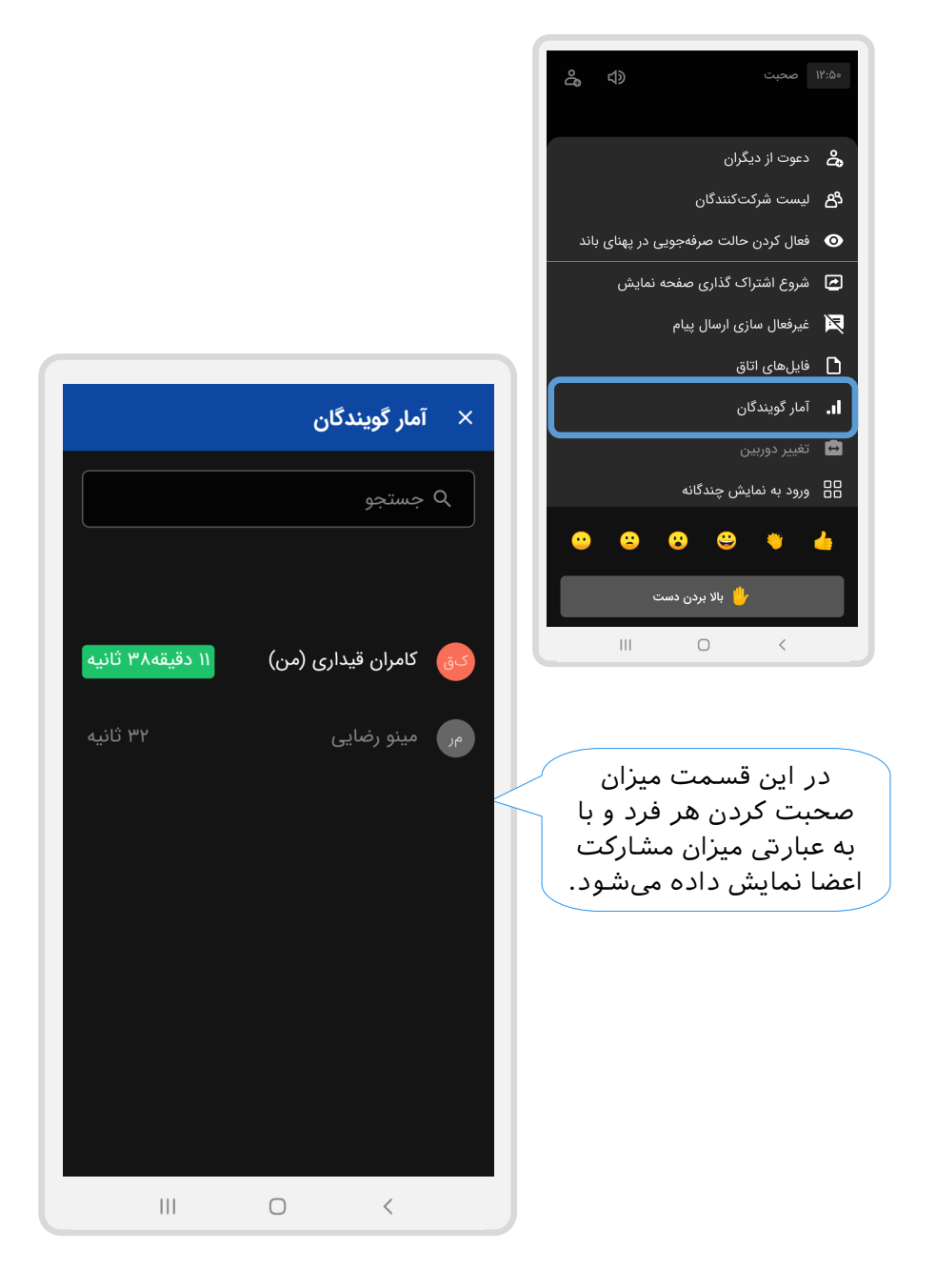

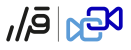

-۰ نمایش چندگانه

<span id="page-44-0"></span>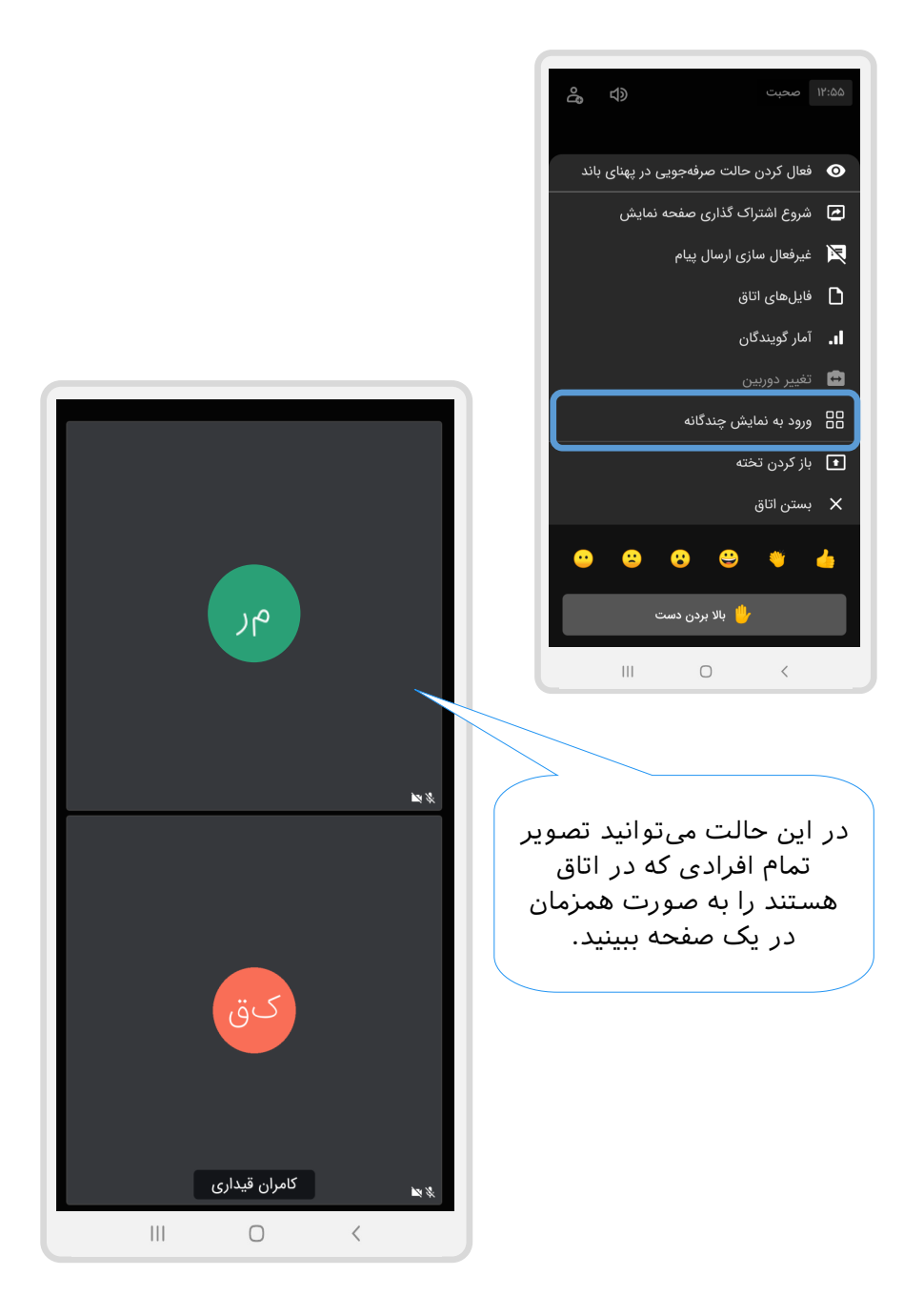

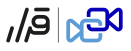

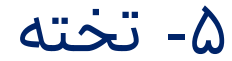

<span id="page-45-0"></span>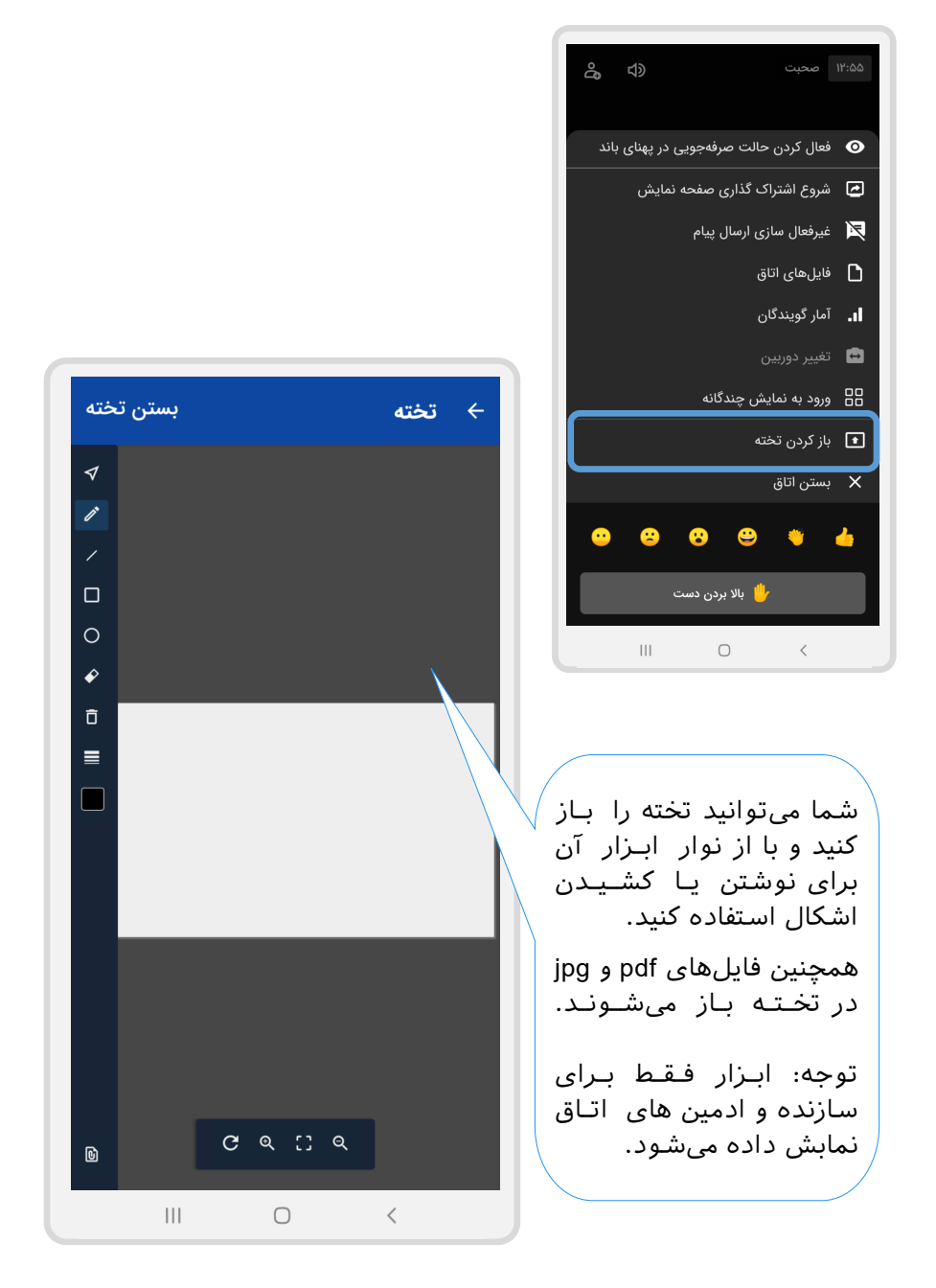

#### $E_{\rm Pl}$ වූ

### <span id="page-46-0"></span>-۱ بستن اتاق

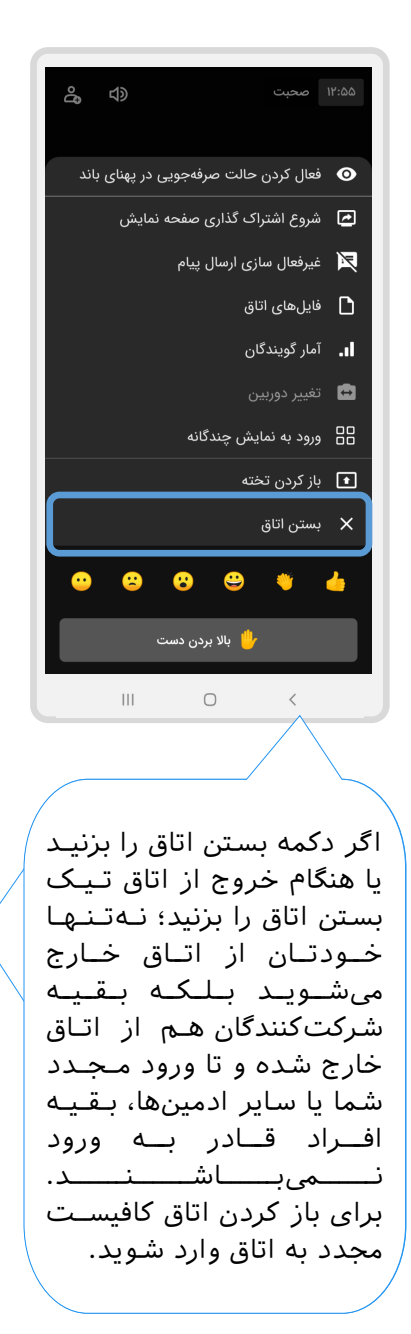

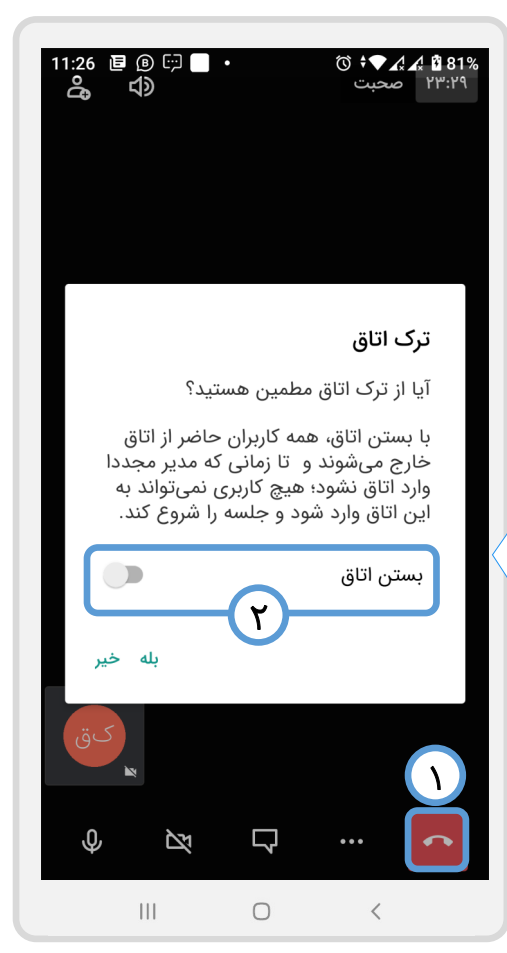

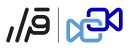

### -۷ باال بردن دست

<span id="page-47-0"></span>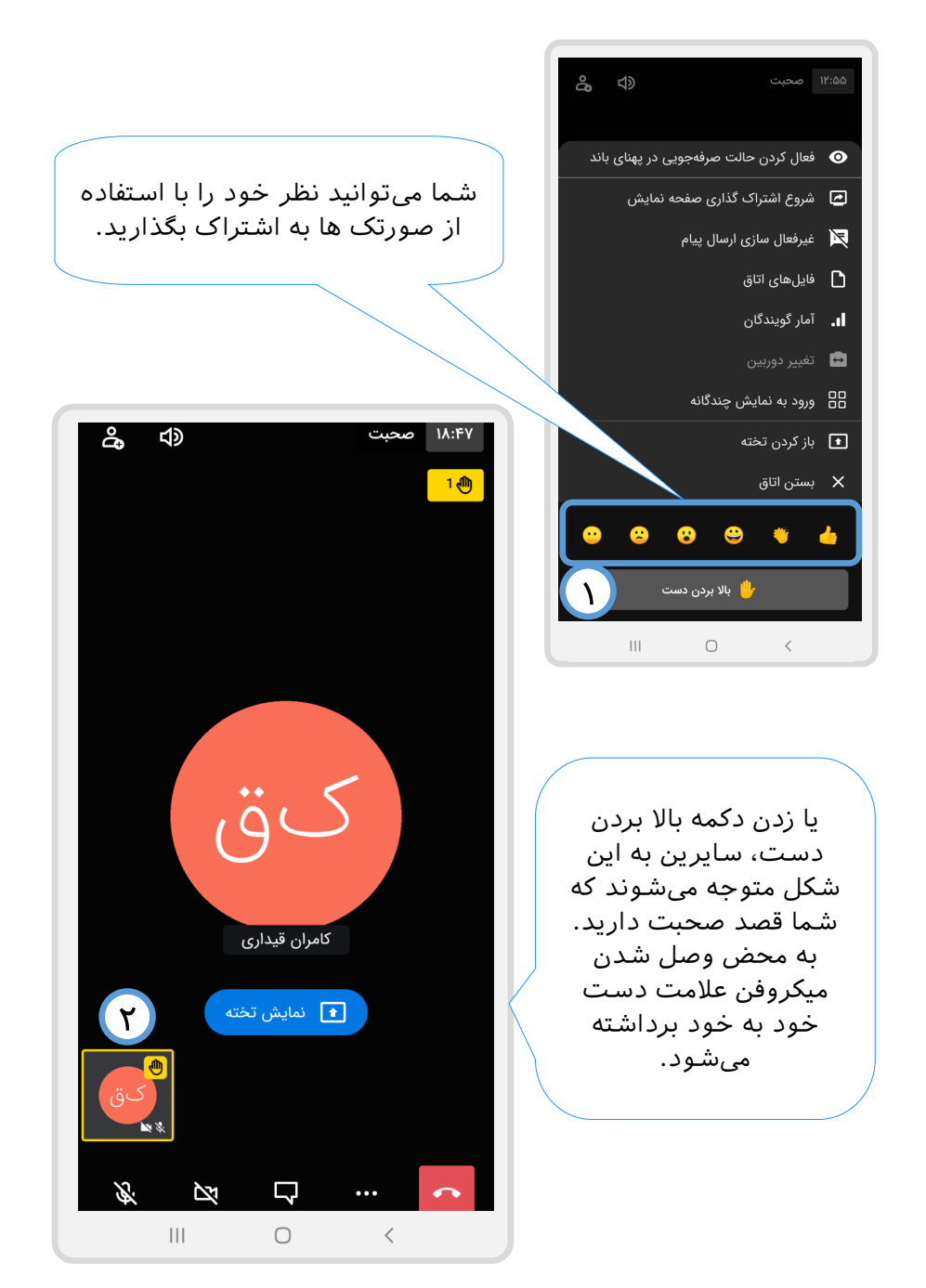

 $\mathcal{B}_{\mathbf{M}}|\bar{\mathbf{e}}|$ 

 سپاس از همراهی شما! هر سوال،پیشنهاد یا انتقادی داشتید خوشحال یمشویم با ما در میان بگذارید.

 راههای ارتباطی: [افزونه چت سایت قرار](https://gharar.ir/) شماره تماس پشتیباین: ۴۲۱-۲۱۴۷۲۳۷۱ **support@gharar.ir** : ایمیل پشتیباین

#